# *Esercitazioni di MATLAB*

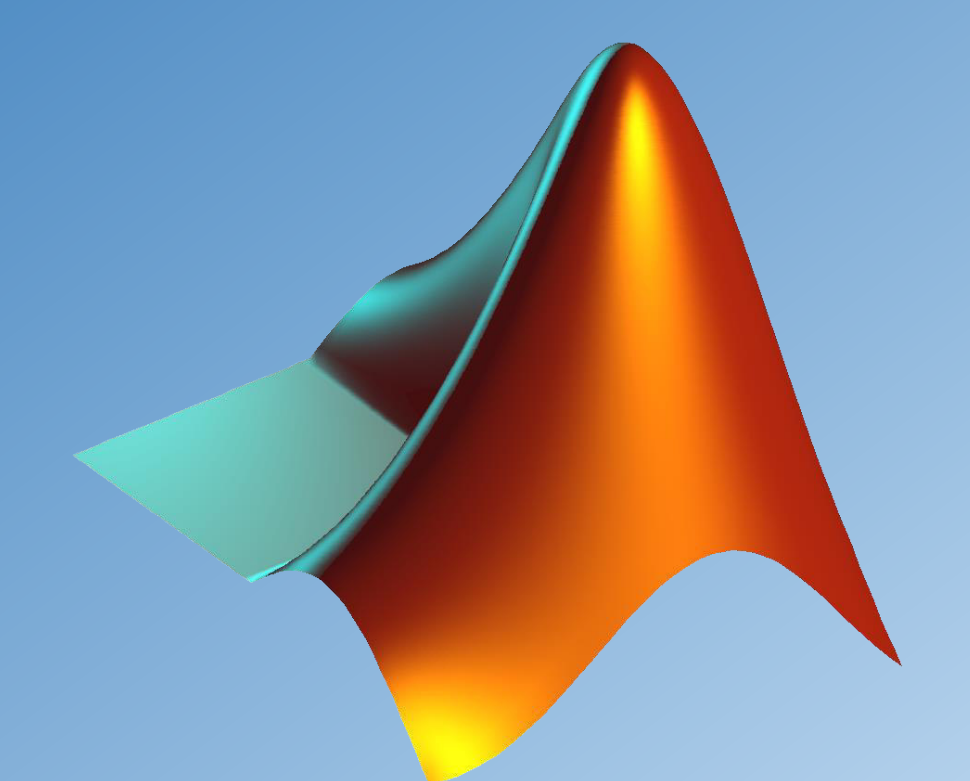

## **ANALISI MATEMATICA I Corso del Prof. Andrea Corli**

**A.A. 2019/2020**

## Valentina Marsili

*valentina.marsili@unife.it*

Se avete bisogno di aiuto:

- 1. Chiedete ai vostri colleghi e confrontatevi fra di voi;
- 2. Chiedete a me prima della lezione/durante una pausa;
- 3. Scrivetemi una mail.

**Esercitatevi a casa** e in laboratorio…Basta poco!

## GRUPPO 1 (A-L)

Orario lezioni:

Sempre 8:30 – 11:00

*Laboratorio di Informatica Piccolo*

- Si inizia alle 8:45
- Pausa alle 9:45
- Si riprende alle 10:00
- Si finisce alle 11:00

Prima della lezione e nella pausa sono a disposizione per rispondere alle domande e per aiutare chi rimane indietro.

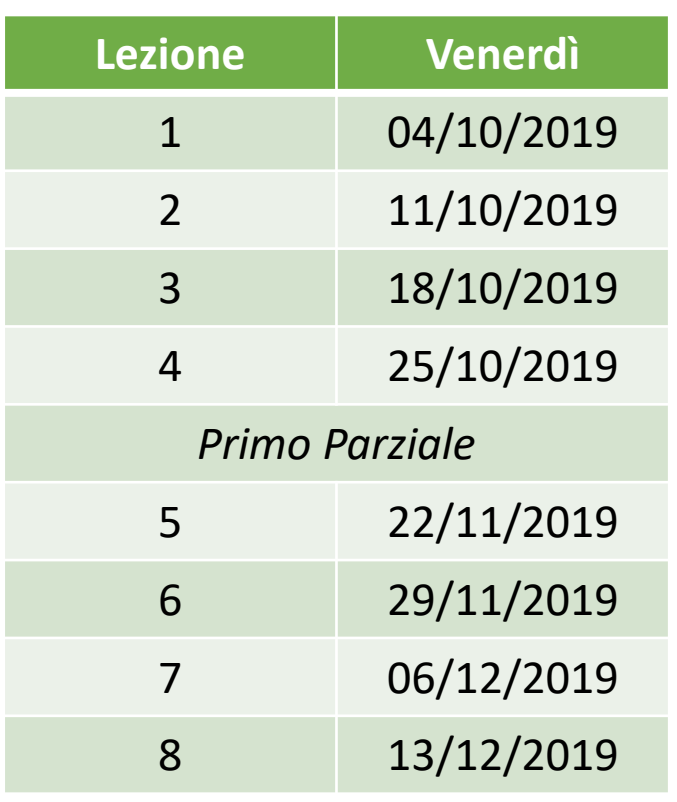

## GRUPPO 2 (M-Z)

Orario lezioni:

Sempre 11:00 – 13:30

*Laboratorio di Informatica Grande\**

- Si inizia alle 11:15
- Pausa alle 12:15
- Si riprende alle 12:30
- Si finisce alle 13:30

Prima della lezione e nella pausa sono a disposizione per rispondere alle domande e per aiutare chi rimane indietro.

*\* tranne il 18/10, in cui si userà il laboratorio di informatica piccolo.*

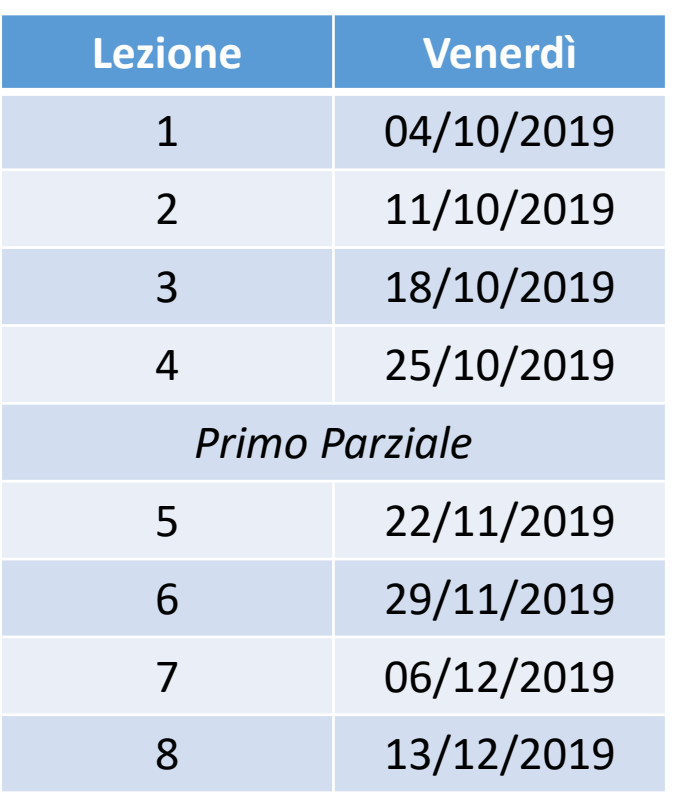

RICEVIMENTO Il martedì dalle 14:00 alle 16:00 (*previa comunicazione via mail…*)

#### Software MATLAB Potete (dovete) scaricarlo e installarlo. Per gli studenti UNIFE è disponibile gratuitamente:

https://de.unife.it/it/didattica/servizi-agli-studenti/fornitura-software-matlab-tah

DISPENSA DEL CORSO Sono semplici note…ma conviene stamparla e usarla come riferimento! La trovate qui:

http://www.unife.it/ing/civile/insegnamenti/analisi-matematica-I/md-1/appunti-di-matlab

#### Listati del corso di tutorato ed esercizi

file:///C:/Users/Valentina/Downloads/Listati\_ed\_Esercizi\_MATLAB.pdf

Dopo ogni lezione vi assegno alcuni esercizi: cercate di risolverli ed inviatemi le soluzioni per mail ENTRO la lezione successiva (una settimana). NON viene assegnata una valutazione, ma li controllo ugualmente…

#### Esercizi d'esame riguardanti MATLAB con soluzione

http://www.unife.it/ing/civile/insegnamenti/analisi-matematica-I/md-1/esercizi-risolti-di-matlab

#### Slides del corso

http://www.unife.it/ing/civile/insegnamenti/analisi-matematica-I/md-1/slides-dimatlab/at\_download/file

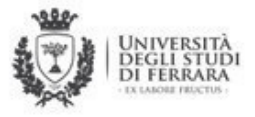

#### **DIPARTIMENTO DI INGEGNERIA**

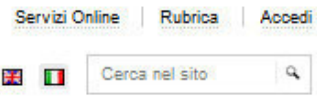

Home

Organizzazione

**Didattica** 

Internazionalizzazione

Fornitura software MATLAB - TAH

Ricerca Rapporti con le imprese

Contatti

#### Menu

- $\triangleright$  Orientamento
- Corsi di Studio
- Orario lezioni dei corsi di laurea
- Post Laurea
- Studi e tesi all'estero
- Tirocini e Rapporti con le Imprese
- Servizi agli Studenti

Servizi didattici

Servizi informatici

Opportunità durante gli studi

Riferimenti utili

Orario delle lezioni

Certificazione CLAD - LabVIEW

- Laboratori didattici di Ingegneria
- Garanzia di qualità
- Consigli Unici dei Corsi di Studio

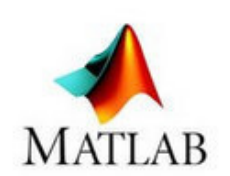

#### Il Software MATLAB<sup>®</sup>: per studenti, professori e staff dell'Università di Ferrara è gratuito

MATLAB è un linguaggio e un ambiente interattivo per il calcolo numerico, l'analisi e la visualizzazione dei dati e la programmazione. Con Simulink, sono diventati strumenti fondamentali per l'insegnamento e la ricerca, utilizzati presso le maggiori università del mondo.

Grazie ad un accordo tra l'Università di Ferrara e MathWorks, azienda fornitrice del software, docenti, ricercatori e studenti dell'Università di Ferrara potranno ora scaricare MATLAB e Simulink gratuitamente.

La licenza Campus (Total Academic Headcount License) ha una durata annuale ed è rivolta a tutto il personale docente, tecnico amministrativo, ricercatori, dottorandi, assegnisti e studenti in corso. Comprende l'installazione di MATLAB e Simulink, toolbox aggiuntivi, il supporto tecnico, gli aggiornamenti e i corsi del MATLAB Academy.

Le informazioni relative al download e alla registrazione gli studenti si possono trovare al link sottostante:

Informazioni TAH Matlab (docx, 293.5 KB)

Corsi online di formazione sulla suite MATLAB: https://trainingenrollment.mathworks.com /selfEnrollment?code=WU6D9T5AM0WE

(per informazioni cliccare qui)

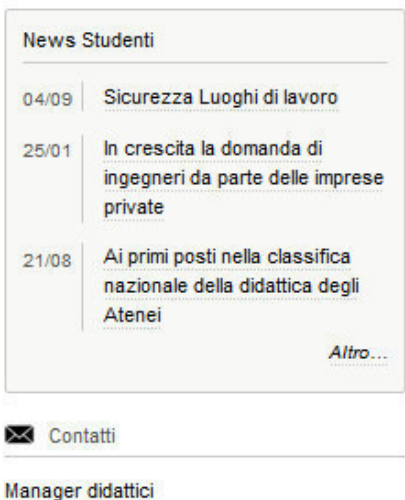

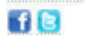

Dipartimento di Ingegneria Direttore: Prof. Roberto Tovo

Cuarda la mappa via Saragat 1, 44122 Ferrara Tel. 0532 974924 - Fax. 0532 974870

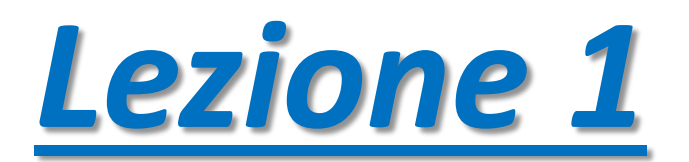

#### **Apriamo MATLAB!**

#### Doppio click sull'icona per aprire MATLAB!

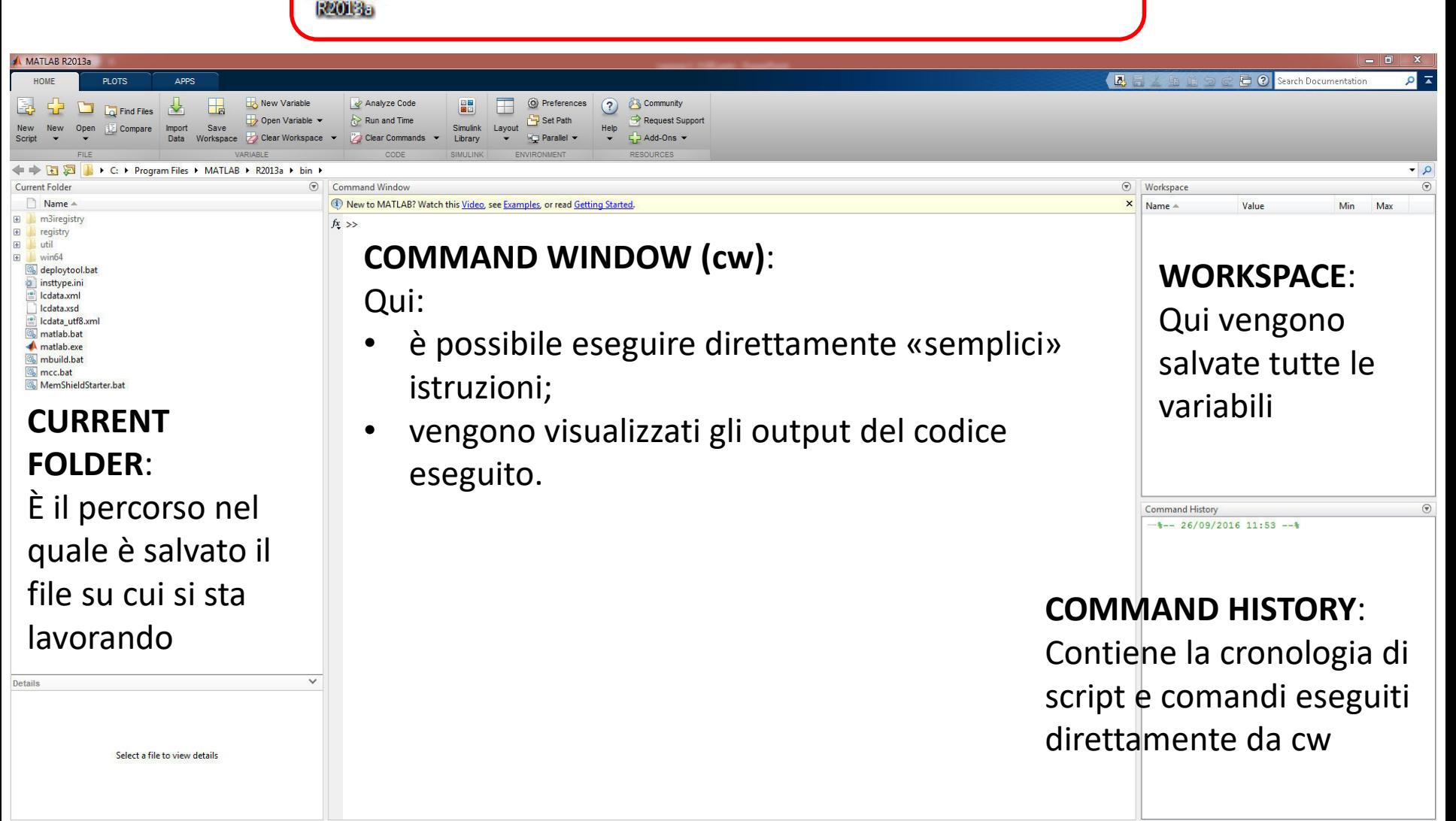

## **Chiedere aiuto**: i comandi *helpdesk*, *help*, *doc*, *lookfor* Provate a digitare *help plot* a command window! Ora provate con *doc plot*…

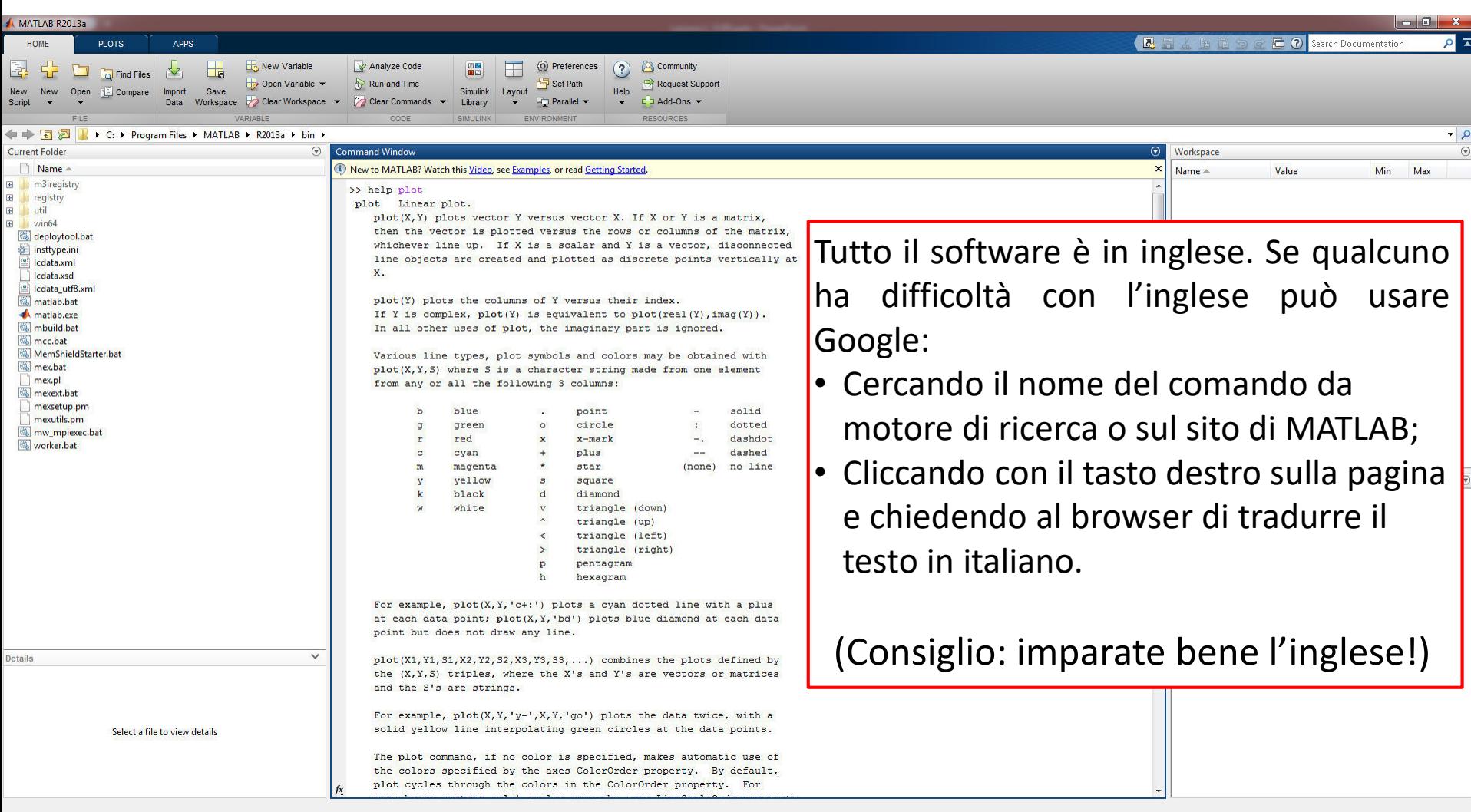

#### **Iniziamo!**

Le quattro operazioni. Cominciamo con qualcosa di facile.

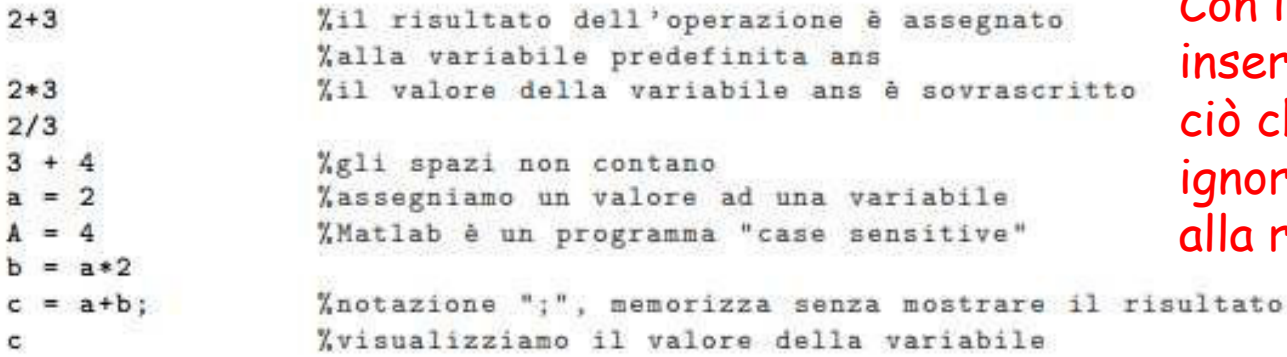

Con il carattere % si nseriscono i commenti: tutto ciò che si trova dopo % viene ignorato da MATLAB…fino alla riga successiva!

Le variabili create vengono memorizzate da MATLAB all'interno del workspace, il cui contenuto può essere visualizzato a cw col comando

whos

Per ciascuna variabile memorizzata vengono elencati nome, dimensione (in termini di righe e colonne), spazio occupato in memoria e tipologia (variabile numerica, simbolica, logica e così via).

Ricordiamo che la divisione per zero non ha senso algebrico: MATLAB ci avvisa di questo facendo comparire l'espressione Inf (Infinity) se il dividendo è diverso da zero (è un po' come se facesse il limite) e NaN (Not a Number) se il dividendo è zero.

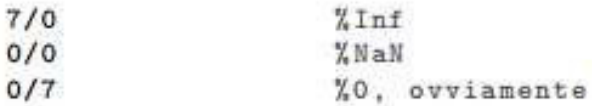

Pulizia. Le variabili che abbiamo definito sono mostrate nella finestra workspace. Per cancellare le variabili dal workspace, chiudere le figure (quest'ultimo sarà utile in seguito) e ripulire la cw, si usano i comandi

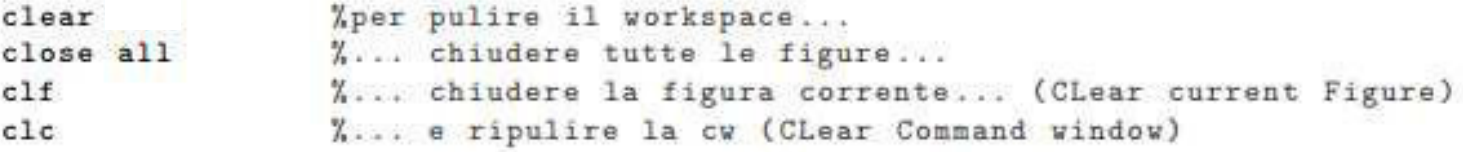

## **MATrix LABoratory MATLAB «ragiona» per matrici**

## **MATRICI : lista rettangolare di numeri**

$$
A = \left(\begin{array}{rrr} 1 & 9 & 3 \\ 3 & 5 & 2 \end{array}\right)
$$

**2 righe, 3 colonne --> A è matrice 2 x 3**

**VETTORI : sono sempre matrici**

$$
v = \begin{bmatrix} 7 & 1 & 4 & 10 \end{bmatrix}
$$
 1 riga, 4 colonne --> v è matrice 1 x 4  
v si dice vettore riga  
w = 
$$
\begin{bmatrix} 7 \\ 5 \\ 9 \\ 18 \end{bmatrix}
$$
 4 righe, 1 colonna --> v è matrice 4 x 1  
w si dice vettore colonna

**Per indicare un elemento della matrice A si specifica la sua posizione all'interno della matrice come segue:**

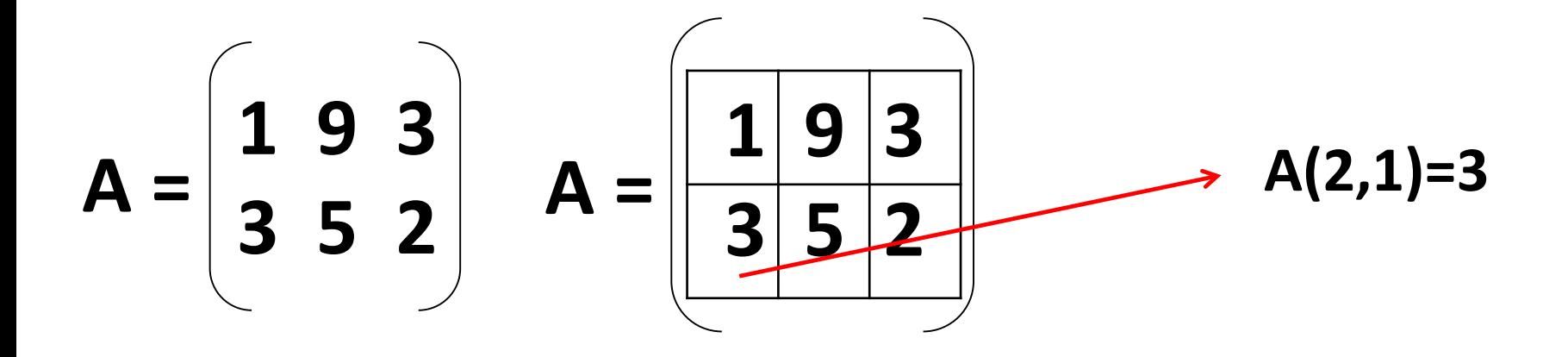

**Ovvero si indica con A(i,j) l'elemento della matrice A alla riga i e alla colonna j**

#### Vediamo un po' di matrici...

Matrici. Introduciamo ora alcune semplici operazioni con le matrici, sempre da effettuarsi a cw.

```
a = [0 1 2 3]%un vettore riga...
size(a)%size: la sua dimensione
max(a)"1'elemento massimo di a
min(a)"1'elemento minimo di a
b = [7; 5; 3; 1]%un vettore colonna
                    "length: il numero di elementi di un vettore
length(b)max(b)%max e min funzionano anche per i vettori colonna
A = [1 \ 2 \ 3; 4 \ 5 \ 6]%la matrice A
size(A)%la sua dimensione
A<sup>x</sup>
                    %la matrice trasposta di A
                    "Aestraiamo un elemento dalla matrice A...
z = A(2, 1)b(3,1) = z%... e lo sostituiamo nel vettore b
```
Si noti la sintassi degli ultimi due comandi: ciò che si definisce va a sinistra del segno di uguaglianza mentre la quantità nota va a destra.

#### Creare vettori più «rapidamente»

• Si può far uso dell'operatore colon ":", la cui sintassi generale è

 $(1.2)$  $v = [value iniziale:passo:valone finale].$ 

Il passo può anche avere un valore negativo; esso viene assunto uguale ad 1 se non specificato. I simboli di parentesi quadra, qui scritti per chiarezza, possono essere omessi.

> $v = [1:10]$  $v = [10:10:100]$  $z = [7:-2:1]$

· Si può far uso del comando linspace (linearly spaced vector), la cui sintassi è

 $v =$  linspace(valore iniziale, valore finale, n)  $(1.3)$ 

e che genera un vettore di n elementi equispaziati, compresi tra valore iniziale e valore finale. Se non altrimenti specificato n assume il valore 100.

 $x = 1$ inspace  $(0, 1, 5)$ 

#### **Concatenare e confrontare vettori, matrici/vettori «speciali»**

```
c = [a x]%concatenazione di vettori
d = [a':x']e = [b' z]A = [a:b']Xcreiamo una matrice concatenando vettori
D = A(:, 1)%estraiamo la prima colonna di A
D = A(1:1,:)%estraiamo la prima riga di A (altra notazione)
D = A(:, 1:2)%estraiamo le prime due colonne di A
D = A(:, 1:3)%estraiamo le prime tre colonne di A
B = A(:, 1 : end - 1)"sintassi equivalente: uso la parola chiave "end"
E = A(:,2:4)Xestraiamo le ultime tre colonne di A
F = A(1:2,2:end)Zestraiamo una sottomatrice di A
```
**Operatori relazionali.** Può essere talvolta utile confrontare due matrici  $A \in B$  (aventi le stesse dimensioni!) per vedere se esse hanno gli stessi elementi. Per questo MATLAB usa l'operatore relazionale  $\equiv$  che crea una matrice della stessa dimensione delle matrici A e B i cui elementi sono  $1 \circ 0$ , a seconda che gli elementi delle matrici A e B coincidono o meno.

```
%infatti le due matrici coincidono!
D = -R
```

```
Operatori relazionali: == (uguale), ~= (diverso), >, >=, <, <=
```
NB: 1=VERO, 0=FALSO!

Matrici speciali.

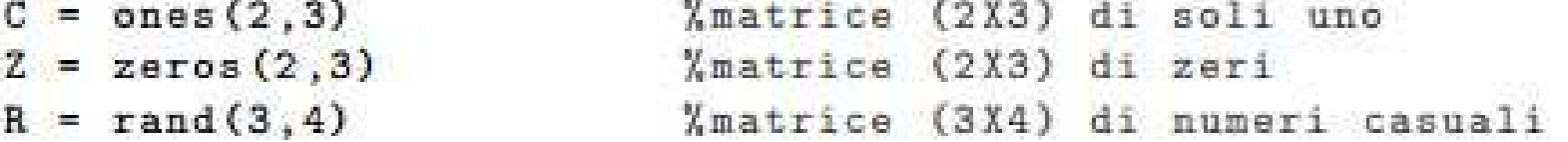

#### **Algebra tra matrici**

Le matrici B ed E **devono avere lo stesso numero di righe e di colonne!,** cioè size(B)=size(E)

Somma e Differenza tra matrici: **B+E**

Prodotto di uno scalare per una matrice: **3\*B**

Prodotto elemento per elemento: **B.\*E**

Divisione elemento per elemento: **B./E** 

Elevamento a potenza: **B.^2** 

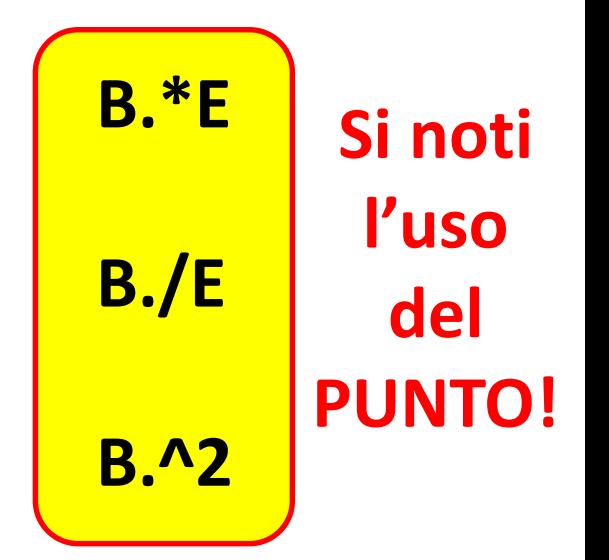

### **Gli script:** Per scrivere codice e salvarlo

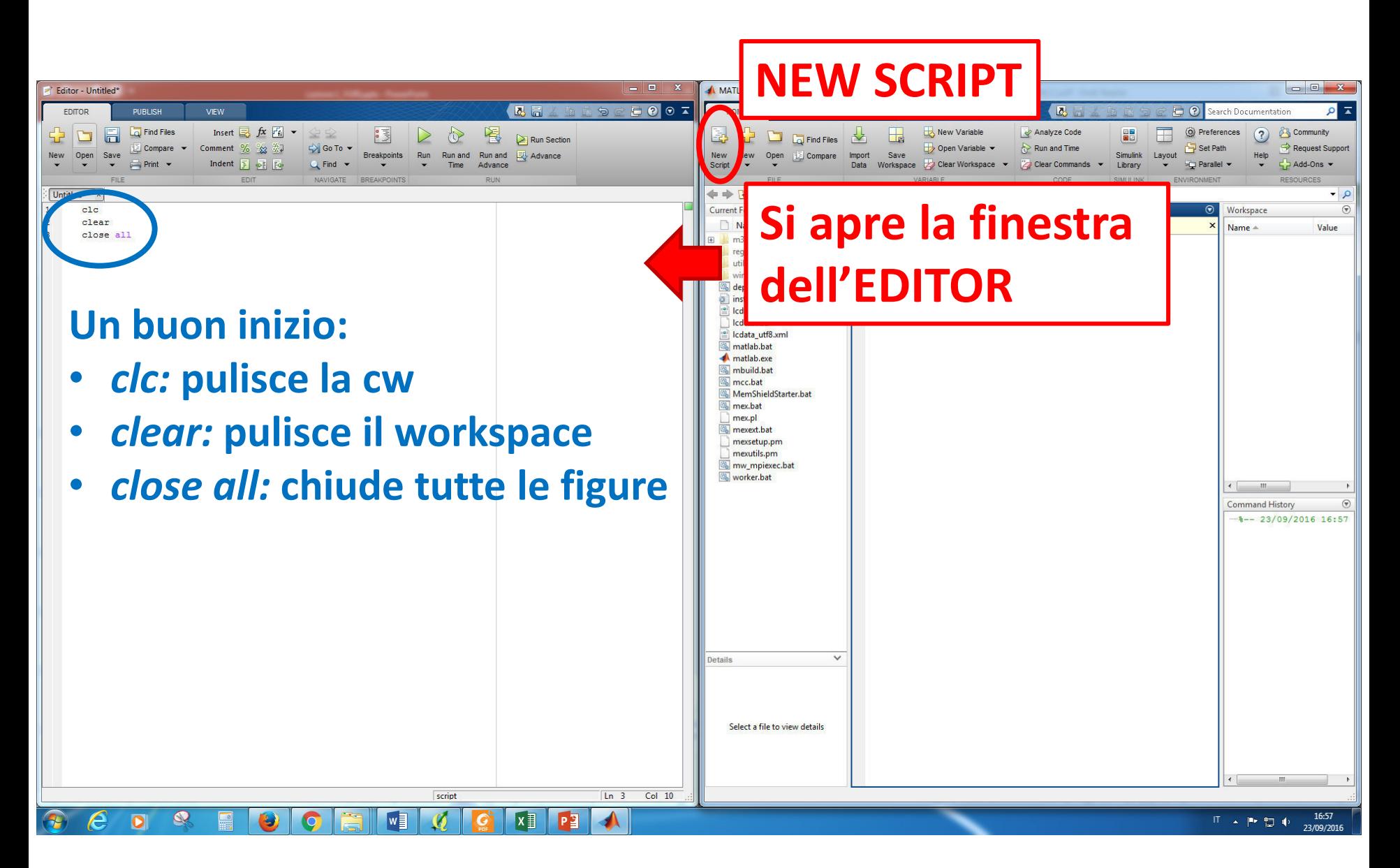

## **I grafici:** il comando *plot*

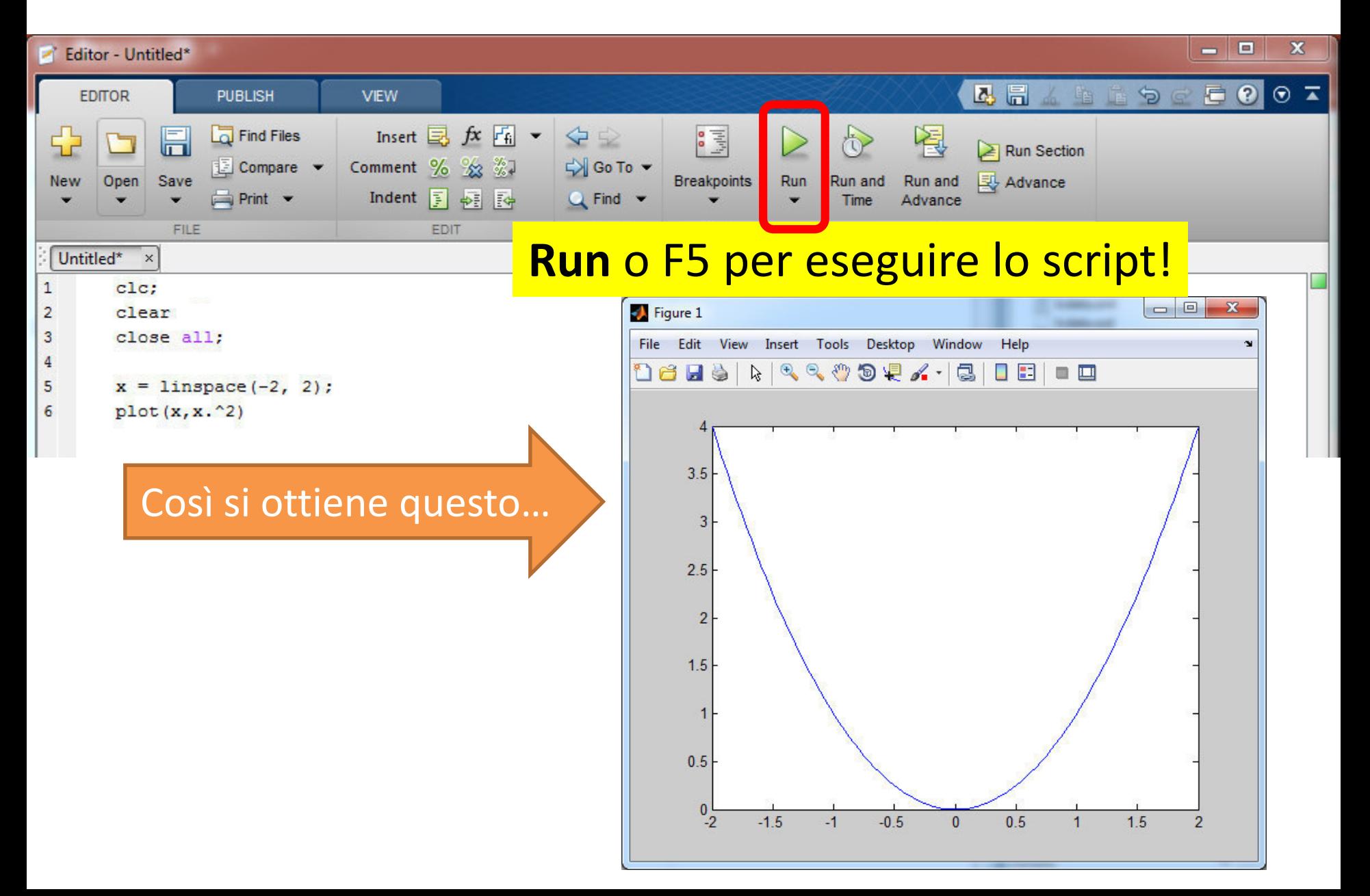

## **I grafici:** il comando *plot*

#### Provate ora:

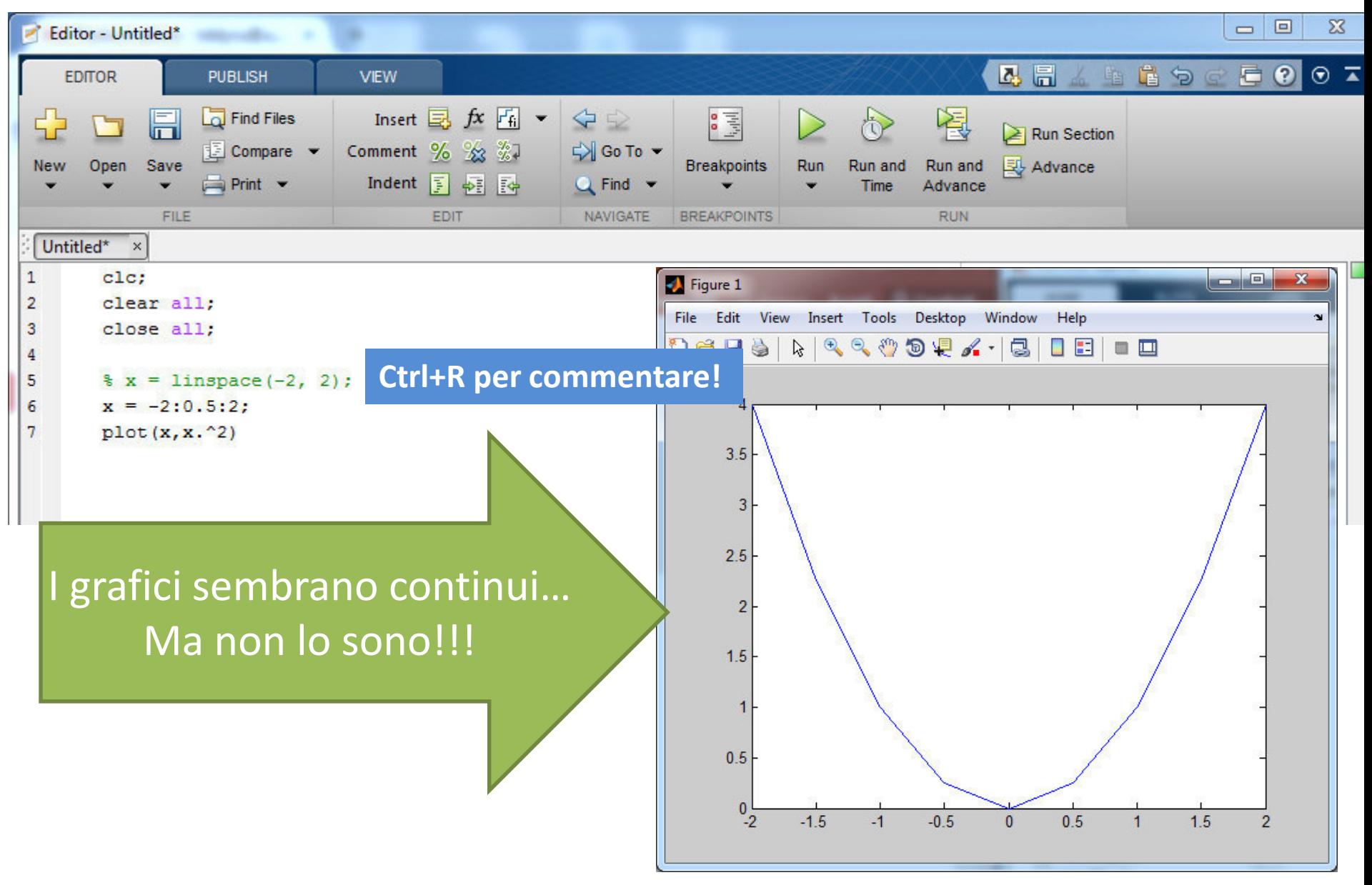

### **Personalizzare i grafici:** *lo stile*

**plot ( x, f(x), 'Color Specifier Marker Specifier Line Style Specifier' )**

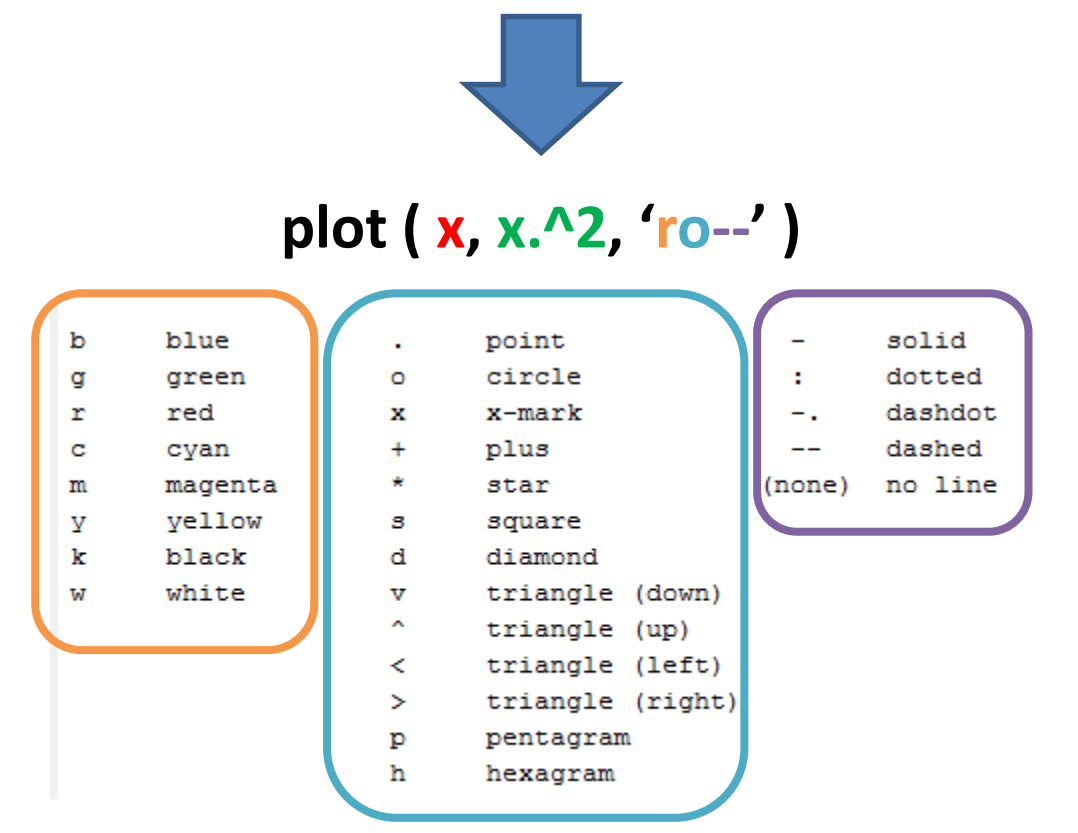

Ad esempio, lo script

$$
x = -2:0.5:2;
$$
  
plot(x, x.^2,'or')

rappresenta le coppie con dei cerchietti rossi (non più collegati tra loro con segmenti).

## **Personalizzare i grafici:** *i titoli e la griglia*

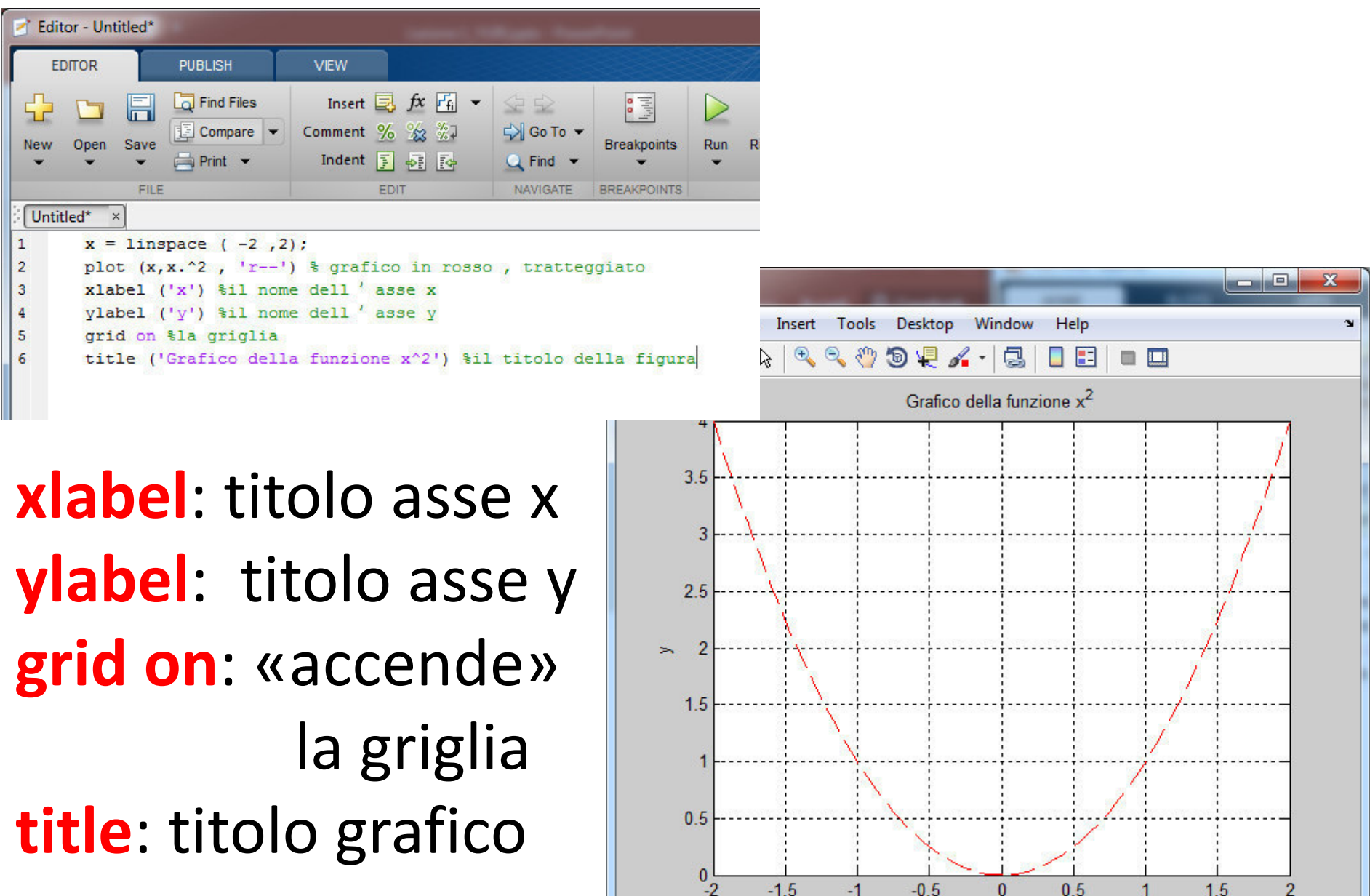

## **Personalizzare i grafici:** *le dimensioni e lo spessore*

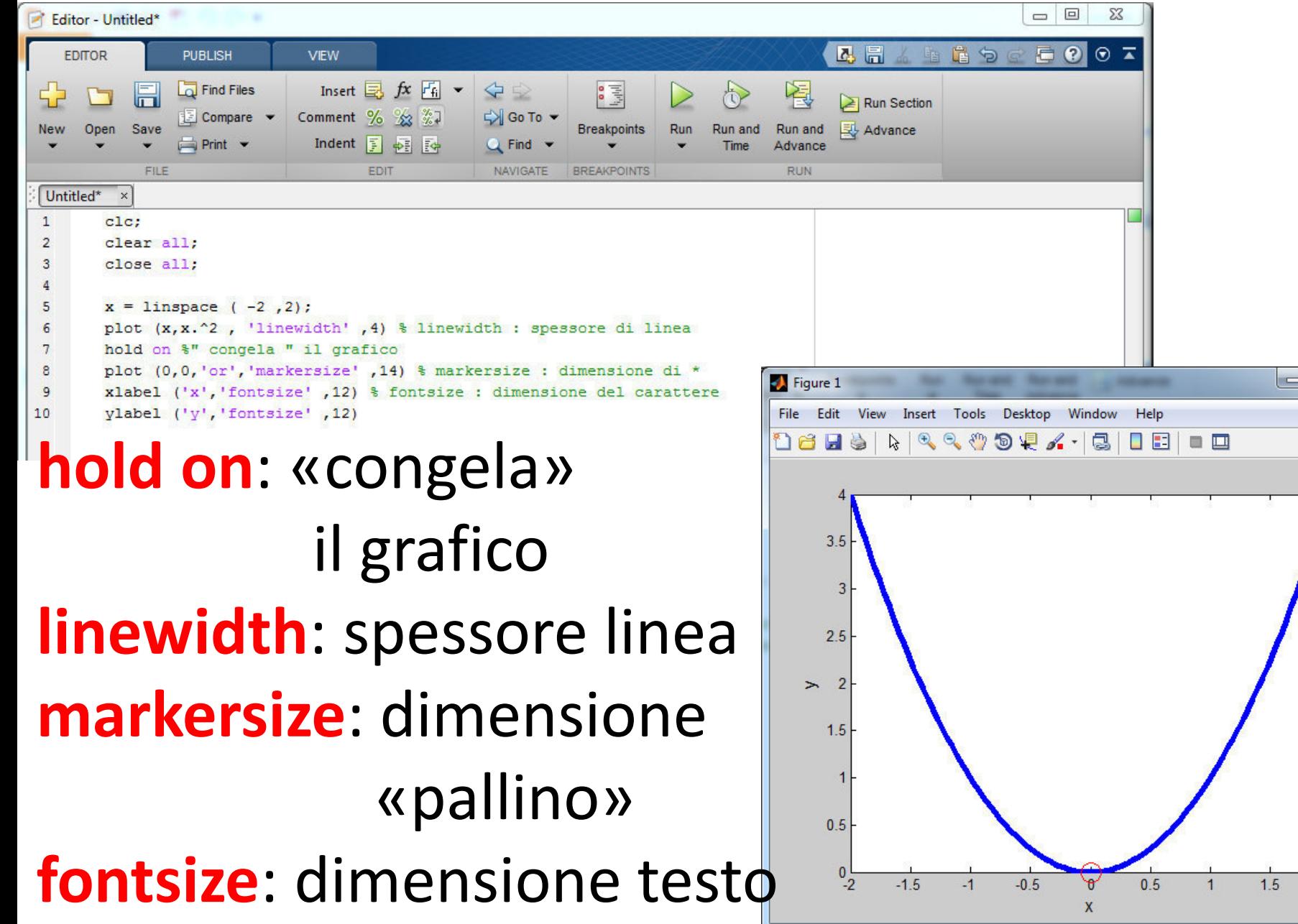

同  $\mathbf{x}$ 

 $\overline{2}$ 

### **Un utile «trucchetto»**

È possibile inserire titoli, legenda e altro manualmente e generare automaticamente le istruzioni (codice) da inserire, ad esempio, nello script…

(in realtà viene creata una vera e propria *function*, che vedremo nelle *lezioni successive!*)

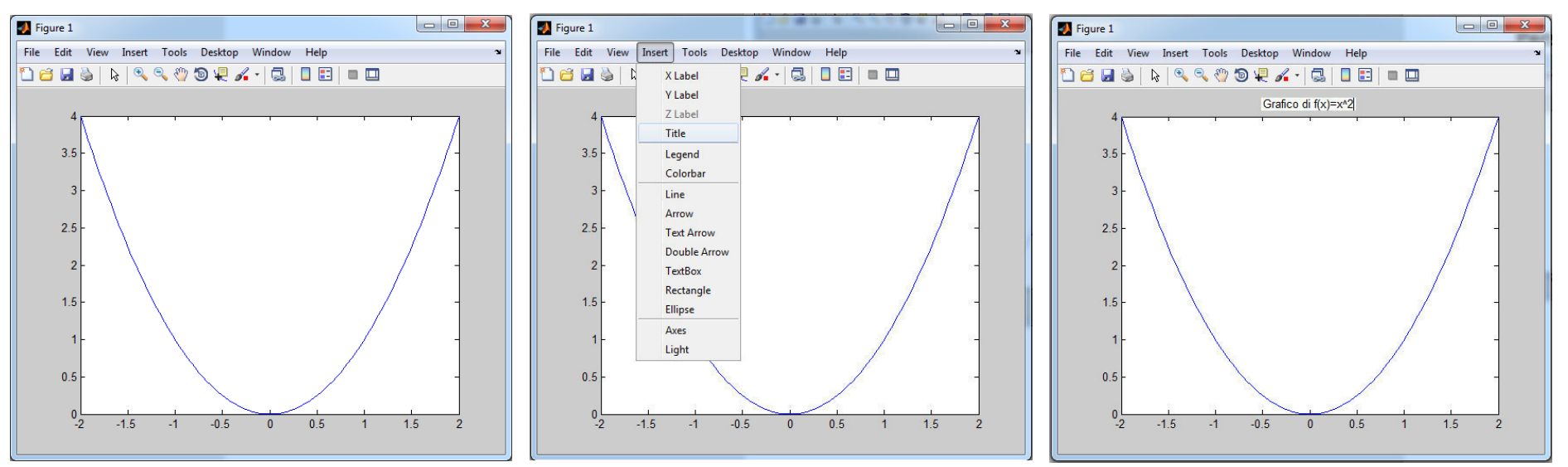

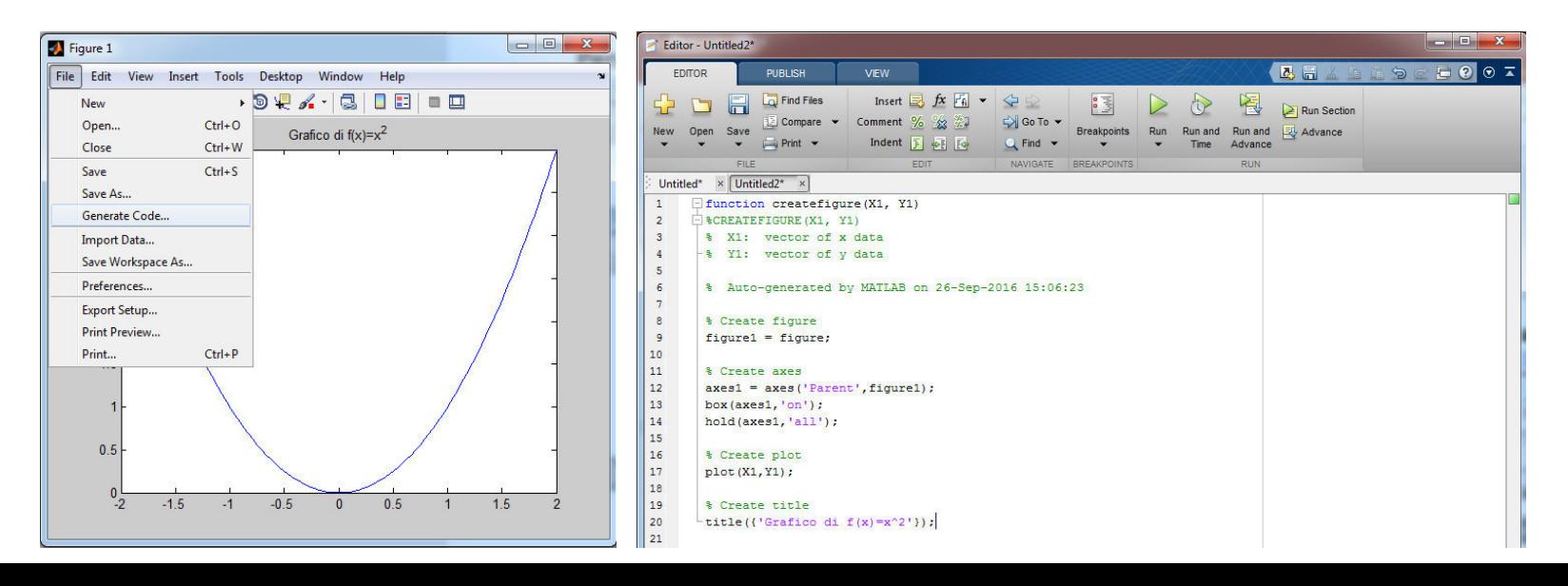

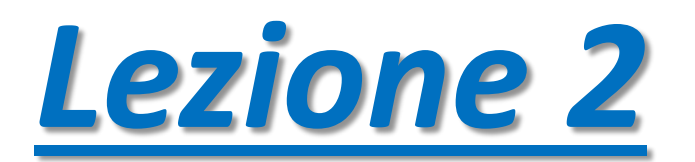

## **Ciclo FOR – il calcolo ITERATIVO**

**Permette di eseguire ripetutamente (per un numero di volte definito a priori) un gruppo di comandi.**

**La sintassi generale è:**

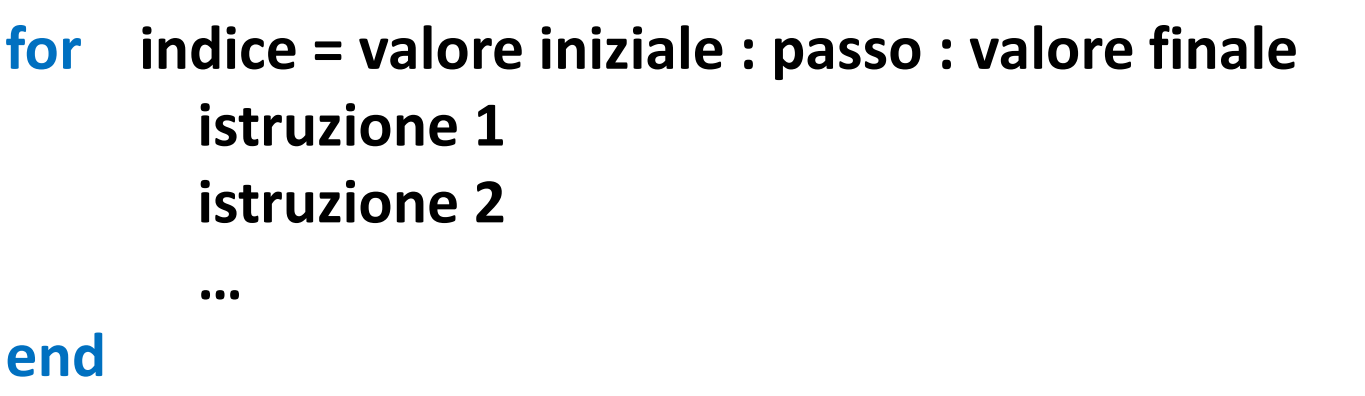

**Esecuzione del ciclo:**

- **1. viene assegnato il valore di inizio al contatore (o indice);**
- **2. le istruzioni vengono eseguite la prima volta;**
- **3. viene incrementato l'indice del valore passo;**
- **4. vengono eseguite nuovamente le istruzioni utilizzando il valore corrente dell'indice;**
- **5. l'elaborazione continua finché l'indice non supera il valore di fine.**

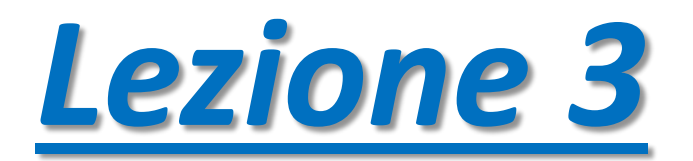

**Istruzione condizionale If: una istruzione o un blocco di istruzioni vengono eseguite SOLO SE vale una certa condizione.**

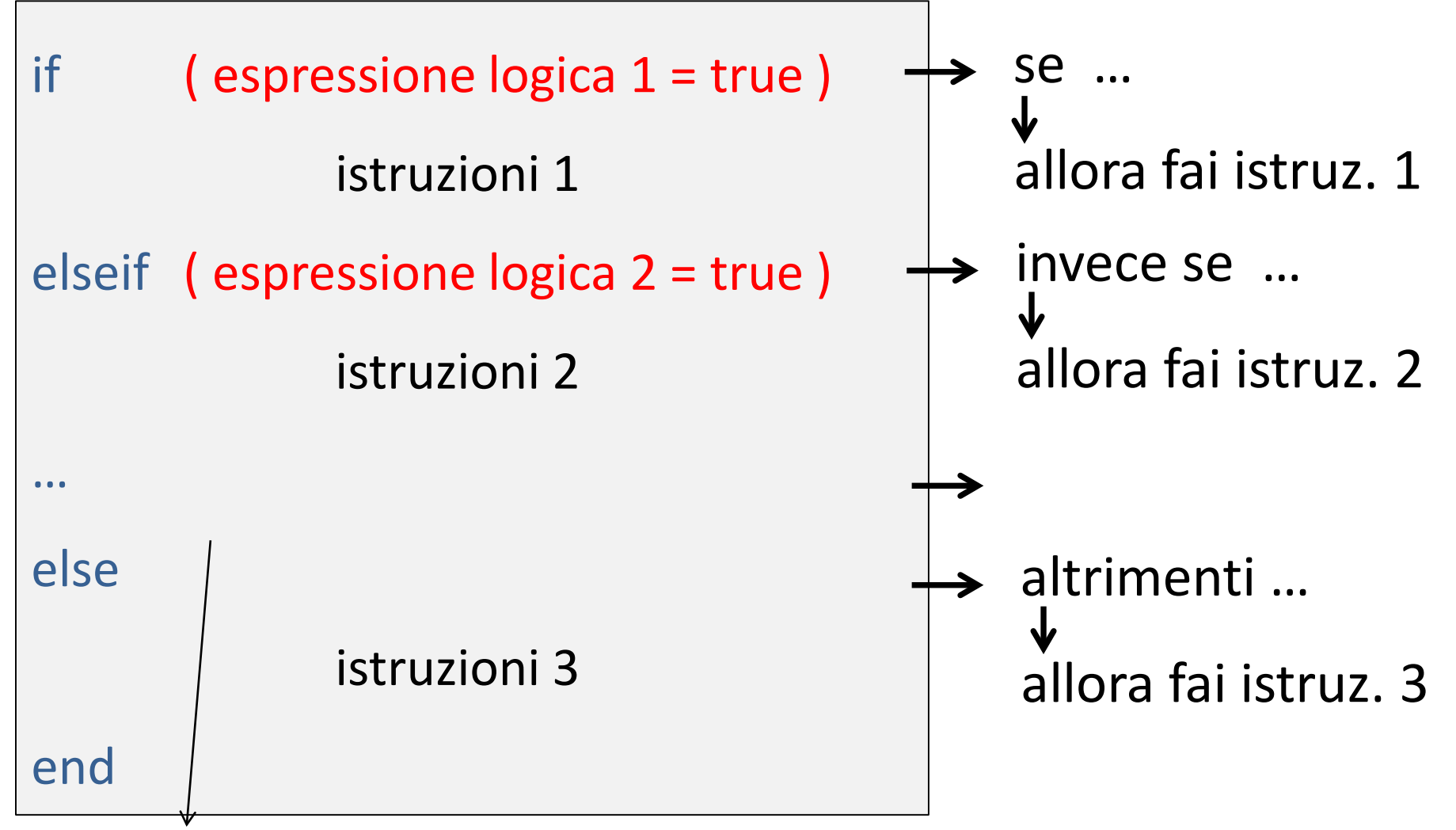

N.B. Con else non viene specificata nessuna espressione logica perché le istruzioni 3 relative a else vengono eseguite SOLO SE NESSUNA DELLE PRECEDENTI ESPRESSIONI LOGICHE E' SODDISFATTA

Il **CICLO FOR** permette di eseguire ripetutamente (per un numero di volte definito tramite il "contatore") una istruzione o un blocco di istruzioni.

Il **CICLO WHILE** permette anch'esso di eseguire ripetutamente una istruzione o un blocco di istruzioni, ma non si conosce in anticipo il numero di iterazioni da effettuare: l'elaborazione del ciclo termina quando è soddisfatta una certa condizione. La sintassi è:

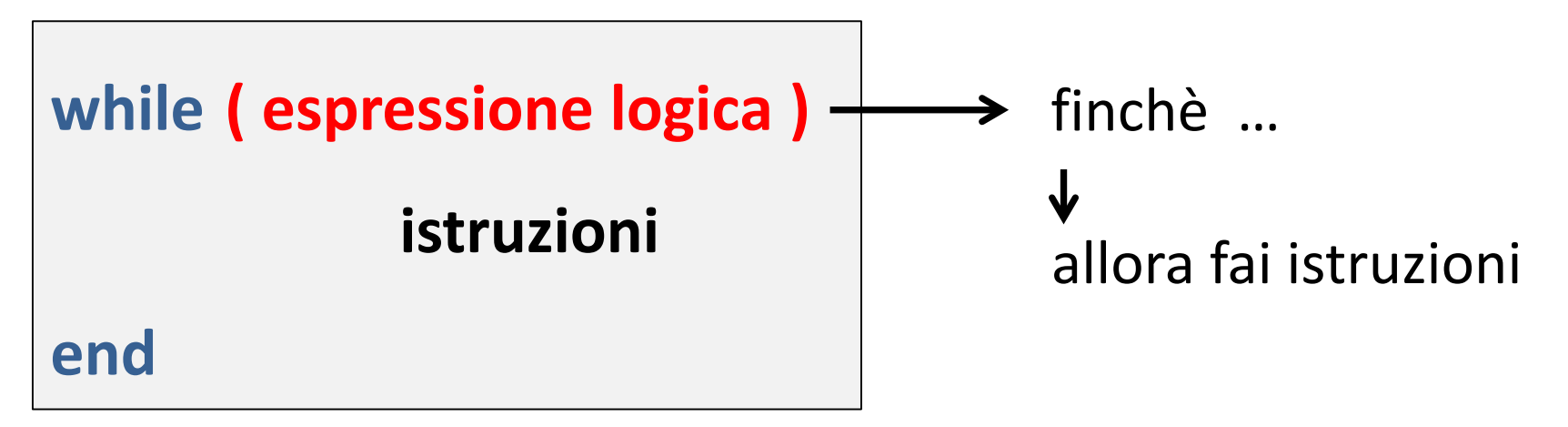

Nel ciclo le istruzioni vengono eseguite usando il valore corrente della variabile di ciclo, finché l'espressione logica rimane vera.

**La variabile di ciclo deve essere contenuta nell'espressione logica altrimenti si rischia di non uscire più dal ciclo (si va in LOOP)!**

Quando l'espressione logica non viene soddisfatta il ciclo termina e vengono eseguite le istruzioni che si trovano dopo la parola chiave end.

**La simmetria rispetto all'asse** *y*

# BANALMENTE: Devo plottare f(-x)…

# $x =$  linspace  $(-3, 3)$ ; plot  $(x, exp(x), 'k', x, exp(-x), 'r')$

**La simmetria rispetto all'asse** *y*

…ma se ho già definito sia x che y:  $x =$  linspace  $(-3, 3)$ ;  $y=exp(x);$ 

Allora posso fare così: plot (x, y, 'k', -x, y, 'r')

Cioè plotto sempre y (e non f(-x)...), ma lo plotto in funzione di -x...

#### La simmetria rispetto all'asse y

## ...quindi sto plottando y «da destra verso sinistra»!

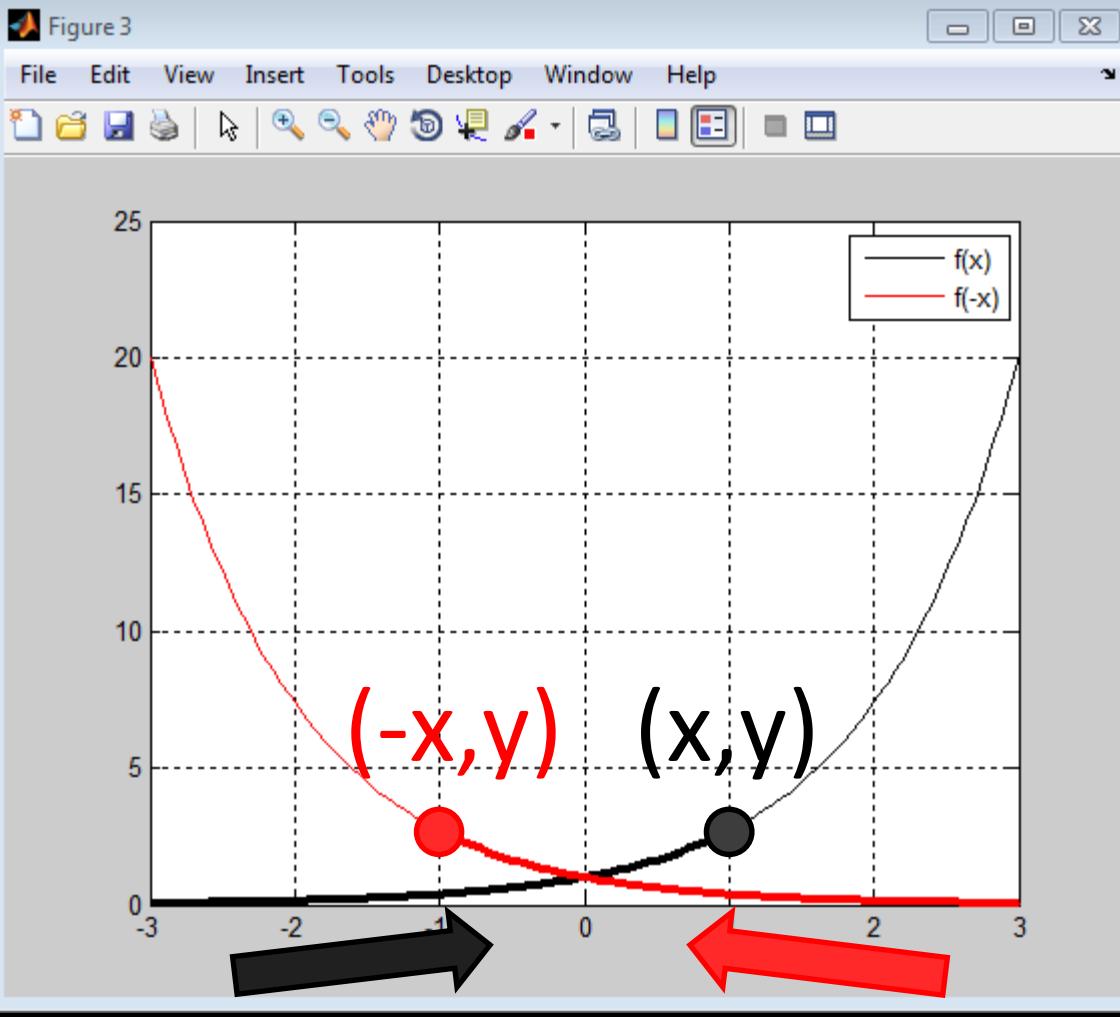

**La simmetria rispetto all'asse** *x*

BANALMENTE: Devo plottare -f(x)…

 $x =$  linspace  $(-3, 3)$ ; plot  $(x, exp(x), 'k', x, -exp(x), 'r')$  La simmetria rispetto all'asse x

...ma se ho già definito sia x che y:  $x =$ linspace (-3,3);  $y=exp(x);$ 

Cioè plotto -y che, in questo caso, coincide con  $-(f(x))...$ 

### **La simmetria rispetto all'asse** *x*

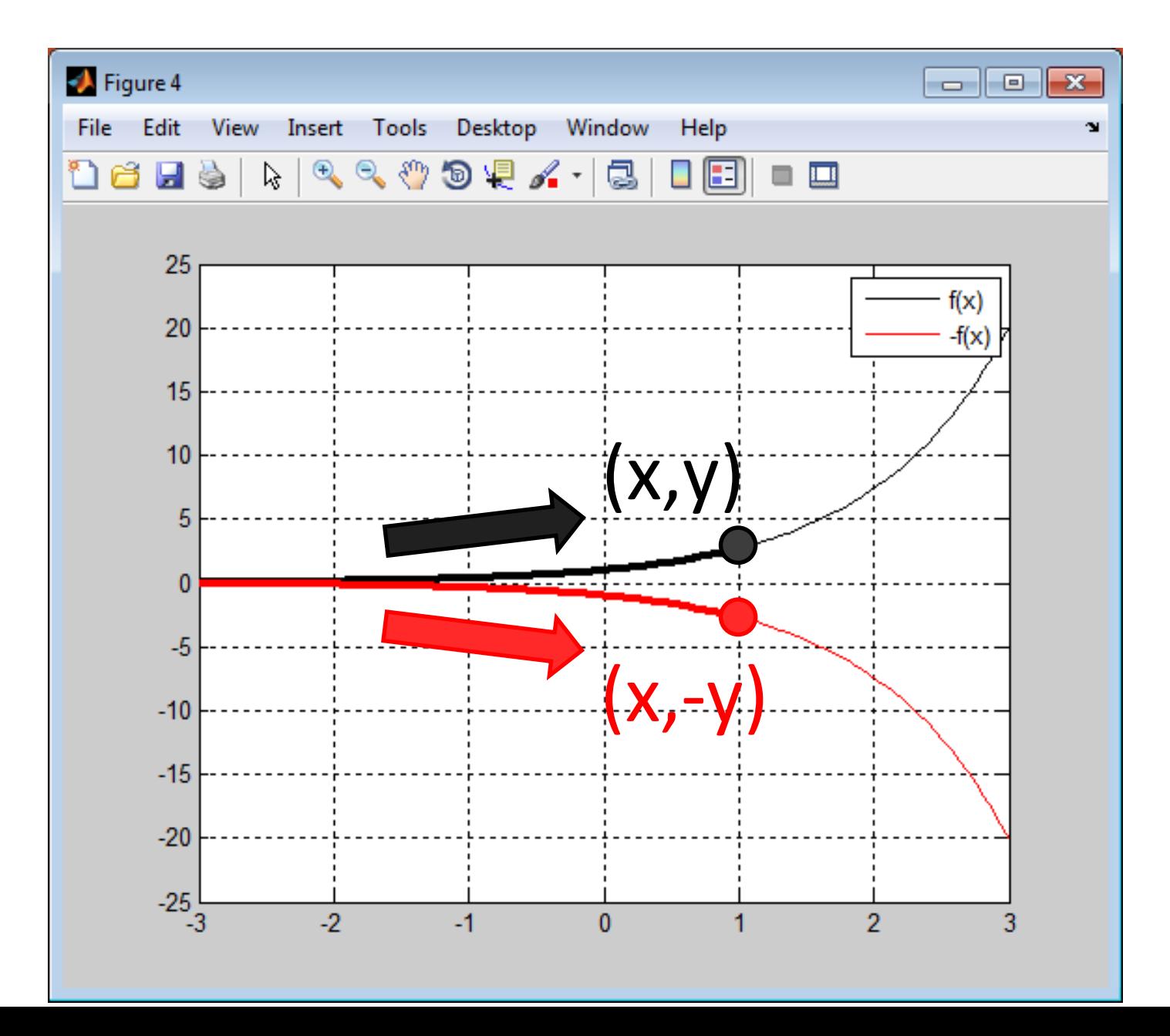

**La simmetria rispetto all'origine**

BANALMENTE: Devo plottare -f(-x)…

 $x =$  linspace  $(-3, 3)$ ; plot  $(x, exp(x), 'k', x, -exp(-x), 'r')$
La simmetria rispetto all'origine

...ma se ho già definito sia x che y:  $x =$  linspace  $(-3, 3)$ ;  $y=exp(x);$ 

Allora posso fare così: plot  $(x, y, 'k', -x, -y, 'r')$ 

Cioè plotto -y in funzione di -x...

#### La simmetria rispetto all'origine

# ...quindi sto plottando -y «da destra verso sinistra»!

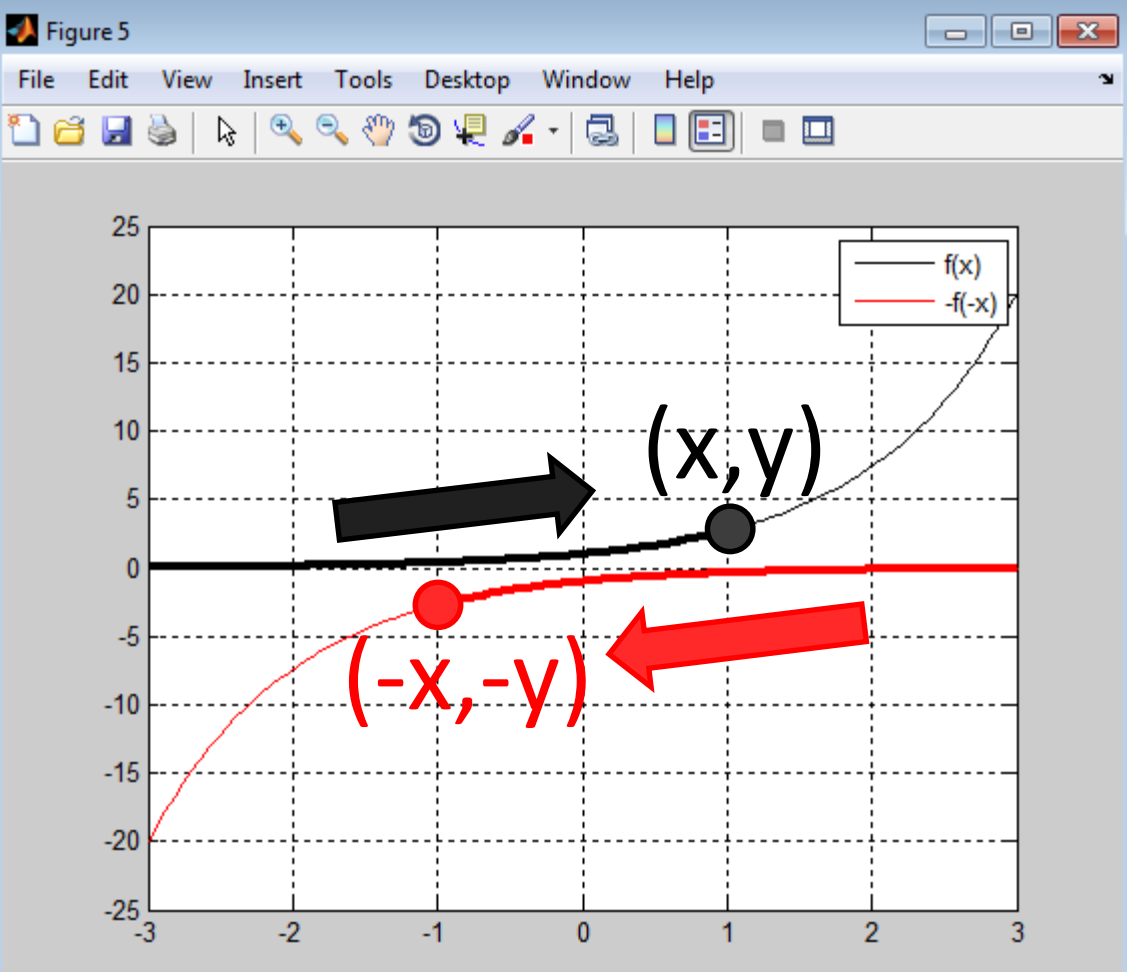

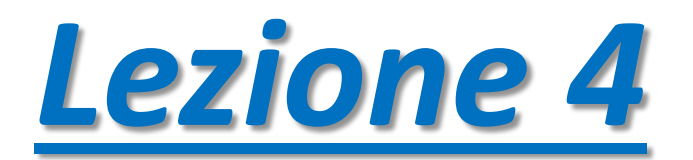

#### **MESHGRID**

Dati un vettore x ed un vettore n, il comando meshgrid genera:

- una matrice X che ha tante righe quanti sono gli elementi del vettore n e ogni riga di X è uguale a x
- e una matrice N che ha tante colonne quanti sono gli elementi del vettore x e ogni colonna di N è uguale a n

SINTASSI:  $[X,N]$  = meshgrid  $(x,n)$ ;

#### **MESHGRID**

**ESEMPIO:**  $x = [0 1 2 3 4 5 6 7 8 9 10]$  $n = [1 2 3]$ 

Allora [X,N] = meshgrid (x,n) genererà le matrici X e N:

$$
\mathbf{X} = \begin{bmatrix} 0 & 1 & 2 & 3 & 4 & 5 & 6 & 7 & 8 & 9 & 10 \\ 0 & 1 & 2 & 3 & 4 & 5 & 6 & 7 & 8 & 9 & 10 \\ 0 & 1 & 2 & 3 & 4 & 5 & 6 & 7 & 8 & 9 & 10 \end{bmatrix}
$$
  

$$
\mathbf{N} = \begin{bmatrix} 1 & 1 & 1 & 1 & 1 & 1 & 1 & 1 & 1 & 1 \\ 2 & 2 & 2 & 2 & 2 & 2 & 2 & 2 & 2 & 2 \\ 3 & 3 & 3 & 3 & 3 & 3 & 3 & 3 & 3 & 3 \end{bmatrix}
$$

#### **Scale LOGARITMICHE e SEMILOGARITMICHE**

Un grafico è in scala **logaritmica** se ho eseguito le seguenti trasformazioni:

$$
x \to X = \log_{10} x \quad ; \, y \to Y = \log_{10} y
$$

Un grafico è in scala **y-semilogaritmica** se ho eseguito la sola seguente trasformazione:

$$
y \to Y = \log_{10} y
$$
  
(e quindi *x* rimane *x*...)

#### **Scale LOGARITMICHE: le POTENZE**

Se un grafico è in scala **logaritmica**, allora una potenza del tipo:

$$
y = b \cdot x^m
$$

Si trasforma in:

$$
Y = log_{10} y
$$
  
= log<sub>10</sub>(b · x<sup>m</sup>)  
= log<sub>10</sub>b + m · log<sub>10</sub>x  
= log<sub>10</sub>b + m · X  
**E** una retta in  

$$
Y = B + m · X
$$
ical a logarithnica

**Scale y-SEMILOGARITMICHE: le fz. ESPONENZIALI**

Se un grafico è in scala **y-semilogaritmica**, allora una funzione esponenziale del tipo:

$$
y = b \cdot a^{mx}
$$

Si trasforma in:

$$
Y = \log_{10} y
$$
  
= log<sub>10</sub>(b · a<sup>mx</sup>)  
= log<sub>10</sub>b + mx · log<sub>10</sub>a  
= (log<sub>10</sub>b) + m · (log<sub>10</sub>a) · x  

$$
Y = B + mA · x
$$
  
**E una retta in scala**  
**y-semilogaritmica**

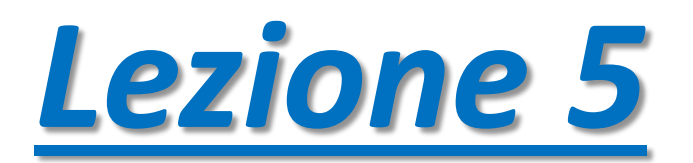

**POLINOMI: polyval, roots, poly**

*Polinomio*:

# una qualsiasi espressione del tipo

$$
p(x) = \alpha_n x^n + \alpha_{n-1} x^{n-1} + \dots + \alpha_1 x + \alpha_0
$$

### **POLINOMI: polyval, roots, poly**

## In MatLab esistono:

- **polyval(p,x)** che consente di valutare i valori assunti da un polinomio (i cui coefficienti sono gli elementi del vettore p) in corrispondenza di ciascun elemento del vettore x
- **roots(p)** che permette di ricavare le radici del polinomio (i cui coefficienti sono gli elementi del vettore p)
- **poly(r)** che permette di determinare i coefficienti di un polinomio note le sue radici

**POLINOMI: polyval, roots, poly**

# Consideriamo:

$$
p(x) = x^3 + 2x^2 - x - 2
$$

- $x=-2:0.1:2;$
- $p=[1, 2, -1, -2];$
- Valutiamone i valori con *polyval(p,x)*
- Ricaviamo le radici con *roots*
- Verifichiamo che «poly(roots(p))=p»

#### **PRODOTTO e DIVISIONE con i POLINOMI** CONV e DECONV

Consideriamo:

$$
A(x) = x^3
$$
  

$$
B(x) = x^2 + 1
$$

Calcoliamo:

 $C(x) = A(x) \cdot B(x)$  C=conv(A,B)

 $Q(x)$ ,  $R(x)$ :  $A(x) = Q(x) \cdot B(x) + R(x)$  $[Q,R] = deconv(A,B)$ 

#### **POLINOMI: polyfit**

In MatLab è possibile ricavare i coefficienti del polinomio di grado *n* passante per (almeno) *n+1* punti.

**polyfit(X,Y,n)** dove X è il vettore contenente le ascisse dei punti, Y è il vettore contenente le ordinate dei punti e *n* è il grado del polinomio

**NOTA**: se i punti specificati sono più di *n+1*, allora verrà effettuata una regressione polinomiale ai minimi quadrati (*best fitting*)

#### **POLINOMI: polyfit**

# Consideriamo:

$$
X = [0, 1, 2, 3]
$$
  

$$
Y = [0, -1, 0, 1]
$$

# Ricaviamo i coefficienti di *P(x)*:

**P = polyfit(X,Y,3)**

#### **CALCOLO SIMBOLICO**

In MatLab è possibile effettuare anche calcoli ANALITICI e non solo NUMERICI

Per questo esiste il *Symbolic Toolbox*

Per dichiarare una variabile simbolica:

**x=sym('x')** oppure **syms x**

Nota: **syms x real** per dichiarare variabili simboliche REALI

#### **CALCOLO SIMBOLICO: alcuni comandi**

- **expand**: sviluppa espressioni
- **factor**: fattorizza (in fattori primi)
- **collect**: raccoglie rispetto ad una variabile
- **pretty**: layout più "leggibile"
- **simplify**: semplifica espressioni
- **solve**: risolve espressioni/equazioni
- **limit**: calcola il limite
- **ezplot**: grafico di espressioni simboliche
- **symsum:** utile per le serie "simboliche"
- subs: sostituisce nuovi valori in un'espressione

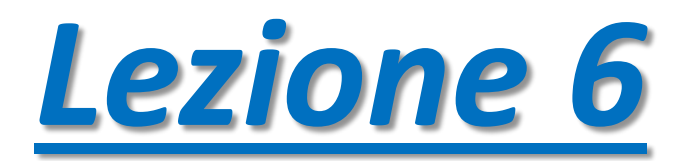

#### **FUNCTIONs**

# Le FUNCTION servono a definire funzioni «personalizzate».

# È necessario specificare gli INPUT e gli OUTPUT.

Funzioni quali LINSPACE sono definite come FUNCTION in MATLAB.

La struttura generica di qualsiasi FUNCTION è la seguente:

function [ output args ] = Untitled (input args ) %UNTITLED Summary of this function goes here Detailed explanation goes here  $\frac{1}{\sqrt{2}}$ 

 *Calcoli intermedi per ottenere l'OUTPUT a partire dall'input* end

Vediamone ora in dettaglio le varie parti…

#### function

Si inizia dichiarando che il file contiene una FUNCTION

#### function [ output args ]

Poi si definiscono gli argomenti che la function dovrà restituire (l'OUTPUT)

Se ci sono più elementi in output, essi vanno inseriti tra parentesi quadre e separati con virgole: [out1, out2, …, outn]

#### function [ output\_args ] =

Si mette il segno di «uguale»

#### function  $[$  output args  $]$  = Untitled

Si mette il nome della function. In questo caso è «Untitled» NOTA BENE:

- il file dovrà essere salvato come **Untitled.m** cioè il nome del file deve coincidere con quello della function!!! MatLab propone già questo nome durante il salvataggio, quindi basta accettarlo…
- NON devono esistere function che hanno già lo stesso nome  $\rightarrow$  usare **exist nome function**

function [ output args ] = Untitled (input args ) Infine si definiscono gli argomenti che la function richiede che vengano inseriti dall'utente (l'INPUT)

> Se ci sono più elementi in input, essi vanno separati con virgole: Untitled(inp1, inp2, …, inpn)

- function [ output args ] = Untitled (input args ) %UNTITLED Summary of this function goes here
- È possibile riassumere brevemente cosa fa la function ...

function [ output args ] = Untitled ( input args ) %UNTITLED Summary of this function goes here Detailed explanation goes here  $\frac{8}{\sqrt{2}}$ 

… così come lo si può spiegare dettagliatamente.

*Perché farlo? Perché se digitate help nome\_function (in questo caso «help Untitled») vi vengono mostrate proprio queste righe di commento!!!*

function [ output args ] = Untitled ( input args ) %UNTITLED Summary of this function goes here Detailed explanation goes here  $\frac{1}{\sqrt{2}}$ 

#### *Calcoli intermedi per ottenere l'OUTPUT a partire dall'input*

Adesso viene la parte in cui bisogna scrivere tutte le operazioni che la function deve eseguire per «convertire» l'INPUT in OUTPUT, ovvero **come calcolare l'output**…

#### NOTA:

- inp1, inp2,…, inpn **sono le uniche variabili NOTE**
- out1, out2,…, outn **DEVONO essere definiti**

- function [ output args ] = Untitled (input args ) %UNTITLED Summary of this function goes here Detailed explanation goes here  $\frac{1}{\sqrt{2}}$
- *Calcoli intermedi per ottenere l'OUTPUT a partire dall'input* end
	- Per terminare la definizione della FUNCTION, bisogna mettere END.
	- Infine si salva la function, con la regola spiegata in precedenza…

#### **FUNCTIONs: l'esempio di LINSPACE**

```
\Box function y = linspace(d1, d2, n) -
                                                                        Si notino i 3 elementi di input…
\mathbf{1}□ %LINSPACE Linearly spaced vector.
-2
           LINSPACE(X1, X2) generates a row vector of 100 linearly
-3
           equally spaced points between X1 and X2.
       웋
4
       ş.
5
           LINSPACE(X1, X2, N) generates N points between X1 and X2.
       웋
-6
           For N = 1, LINSPACE returns X2.
7
       ÷.
                                                                          Provate a digitare help linspace…
       导
8
       ミ...
           Class support for inputs X1, X2:
-9
              float: double, single
       暑
10
                                                                          Cosa ottenete a cw?!
11
       导
           See also LOGSPACE, COLON.
12
       - 목 -
13
           Copyright 1984-2011 The MathWorks, Inc.
14
       ÷.
       % $Revision: 5.12.4.7 $ $Date: 2011/12/16 16:32:58 $
15
                                                                           Se non immettete il terzo elemento…
16
       if nargin == 217 -
                                                                           …allora n=100 per default…
           n = 100:
18 -
                                                                           Questo lo sapevamo già, ma il motivo 
19 -
       end
       n = double(n);20 -
                                                                           è la presenza di questo if !!!
       outputclass = superiorfloat(d1, d2);21 -
       if n < 222 -
           y = zeros(1, floor(n), outputclass) + d2;23 -
                                                                          Queste sono le operazioni che 
24 -else
                                                                          MatLab esegue ogni volta che 
25
           % at least two end points
           nl = floor(n)-1;
26 -
                                                                          eseguite il comando linspace per 
           c = (d2 - d1) \cdot * (n1-1); \frac{1}{2} opposite signs may cause overflow
27 -
           if isinf(c)
28 -
                                                                          restituirvi il vettore partendo dai 3 
29 -
               y = d1 + (d2/n1) \cdot * (0:n1) - (d1/n1) \cdot * (0:n1);parametri che voi avete specificato
30 -
           else
31 -y = d1 + (0:n1) \cdot * (d2 - d1) / n1;32 -
           end
33 -
           y(1) = d1;34 -
           y(end) = d2;END per terminare…35 -
       end
```
#### **FUNCTIONs: scriviamone una!!!**

# Iniziamo a definire:

$$
f(x) = e^{-x^2} + e^{-(x+3)^2} + e^{-(x-3)^2}
$$

## in una function che chiamiamo *fork*:

```
\Box function y = fork(x)
\Box & FORK: function che, dato un vettore x, restituisce i punti y del grafico (che
 % ricorda una forchetta).
 % x deve essere un vettore di classe double; l'output è un vettore di classe double
 -% delle stesse dimensioni di x
 y = exp(-x.^{2} + exp(-x+3).^{2} + exp(-x-3).^{2})⊢end,
```
e che salviamo come fork.m

La function e lo script *devono essere nella stessa cartella* **FUNCTIONs: scriviamone una!!!**

## SCRIPT FILE:

 $x =$  linspace(-6, 6, 100); figure(1) plot(x,fork(x)) % Digitiamo help fork: help fork

La function e lo script *devono essere nella stessa cartella* Definiamo un algoritmo per calcolare quoziente e resto della divisione tra due numeri interi positivi…

$$
a:b=q+r, \qquad a\geq b\geq 0
$$

Cominciamo col porre q=1, in quanto a≥b e r=a−b.

Se r = a−b ≥ b, allora aumentiamo q di una unità.

Il nuovo resto sarà allora il precedente sottratto di b e si ripete il procedimento finché r < b.

#### **FUNCTIONs: scriviamone un'altra!!!**

```
function [q, r] = \text{divis}(a, b)if a < berror ('a deve essere maggiore di b ! ')
elseif or (a < = 0, b < = 0)error ( 'a e b devono essere numeri interi e positivi ! ' )
end
q = 1; % poiché a >= b
r = a-b;
while r \geq bq = q + 1;r = r-b;
end
```
# La function e lo script *devono essere nella stessa cartella*

#### **FUNCTIONs: scriviamone un'altra!!!**

# SCRIPT FILE:

a = input( 'Inserire il valore di a :' ) b = input( 'Inserire il valore di b :' )

 $[q,r] = \text{divis}(a,b);$ 

disp([ 'Il valore del quoziente è: ' ,num2str(q)]) disp([ 'Il valore del resto è: ' ,num2str(r)])

# La function e lo script *devono essere nella stessa cartella*

#### **FUNZIONI ANONIME**

### Prima di andare avanti, introduciamo le FUNZIONI ANONIME

Oltre alla classi *double* e *sym* ne esistono svariate altre. In particolare esiste una classe chiamata

# *function\_handle*

che può servire per definire una *funzione anonima*, ovvero una funzione definita senza la necessità di un'apposita function esterna.

Vediamo un esempio…
#### **FUNZIONI ANONIME: esempio**

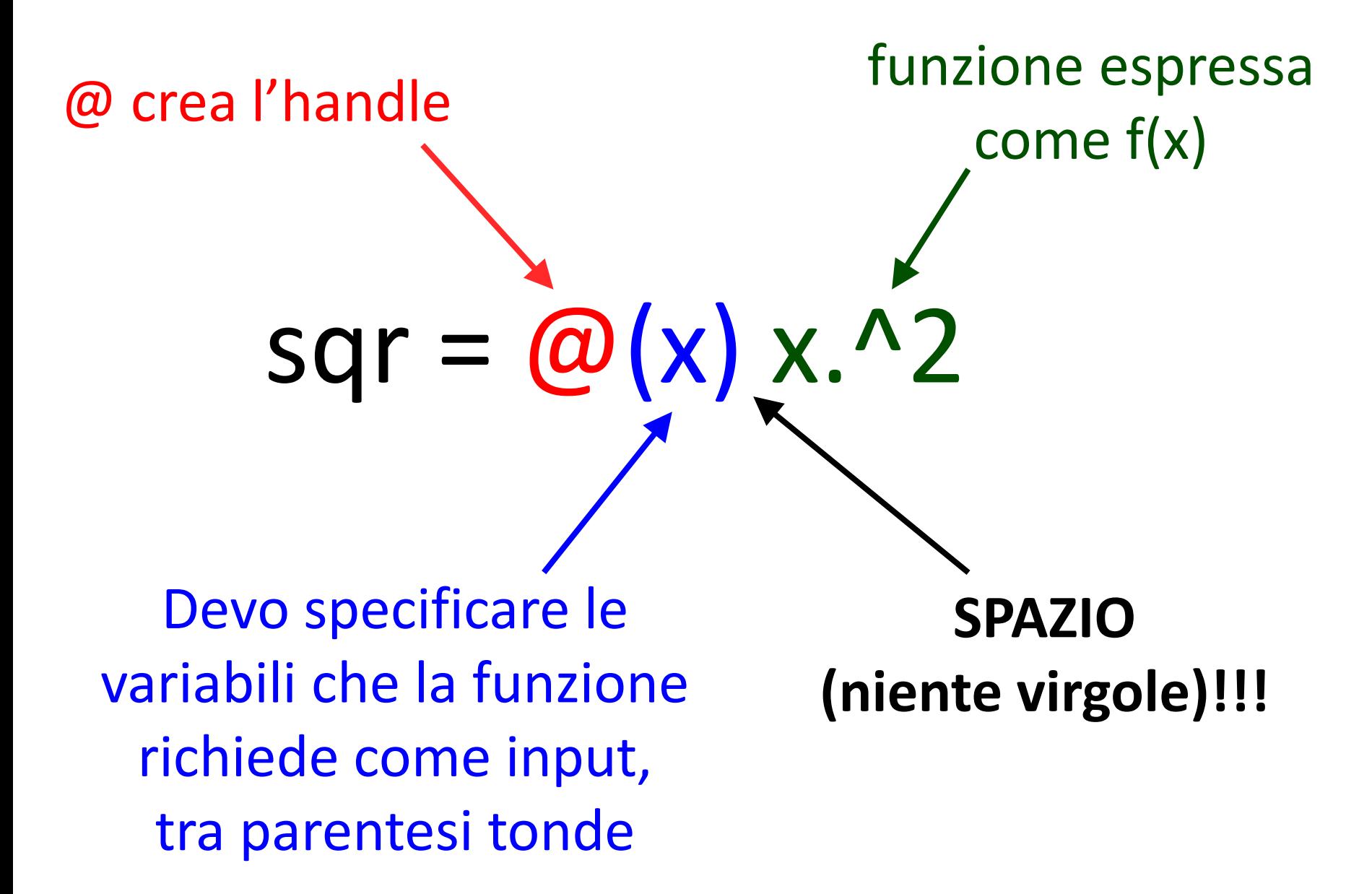

Per trovare gli zeri di una funzione usiamo **fzero**, che si basa su un algoritmo numerico.

La sintassi è:

- **1) fzero(@fun, x0)** nel caso di *funzioni interne a MatLab (built-in MatLab functions) e/o function che si trovano nella stessa cartella dello script che state eseguendo*: Esempio: **fzero(@cos,1)**
- **2) fzero(@(x) fun(x), x0)** nel caso di funzioni non interne a MatLab (funzioni «qualsiasi»…): Esempio: **fzero(@(x) exp(x)-2,1)**  oppure **fzero('exp(x)-2',1)**

3) **z = fzero('rad',1);** dove **rad** è una function definita appositamente

Inoltre con *fzero* si possono risolvere equazioni del tipo

$$
f(x)=g(x)
$$

cercando gli zeri della funzione  $f(x) - g(x)$ 

Esempio:  $\log(x) = e^{-x}$ 

**fzero('log(x)-exp(-x)',1.5)**

Un esempio «pratico» per capire meglio:

# Supponiamo di voler cercare gli zeri della parabola avente equazione:

$$
y=x^2-4
$$

Un esempio «pratico» per capire meglio:

**% Se non definisco nulla: fzero(@(x) x^2-4,5) fzero(@(x) x^2-4,-5)**

**% oppure**

**fzero('x^2-4',5) fzero('x^2-4',-5)**

Se invece definisco la function parabola:

**function y = parabola(x) y = x.^2-4; end**

Allora posso scrivere:

**fzero(@parabola,5) fzero(@parabola,-5)**

**% oppure**

**fzero('parabola',5) fzero('parabola',-5)**

Per trovare i minimi di una funzione usiamo **fminbnd**.

Per cercare i massimi basta ricordare che:

$$
\max(f) = -\min(-f)
$$

La sintassi è:

**[xmin,min] = fminbnd('fun', a, b)**

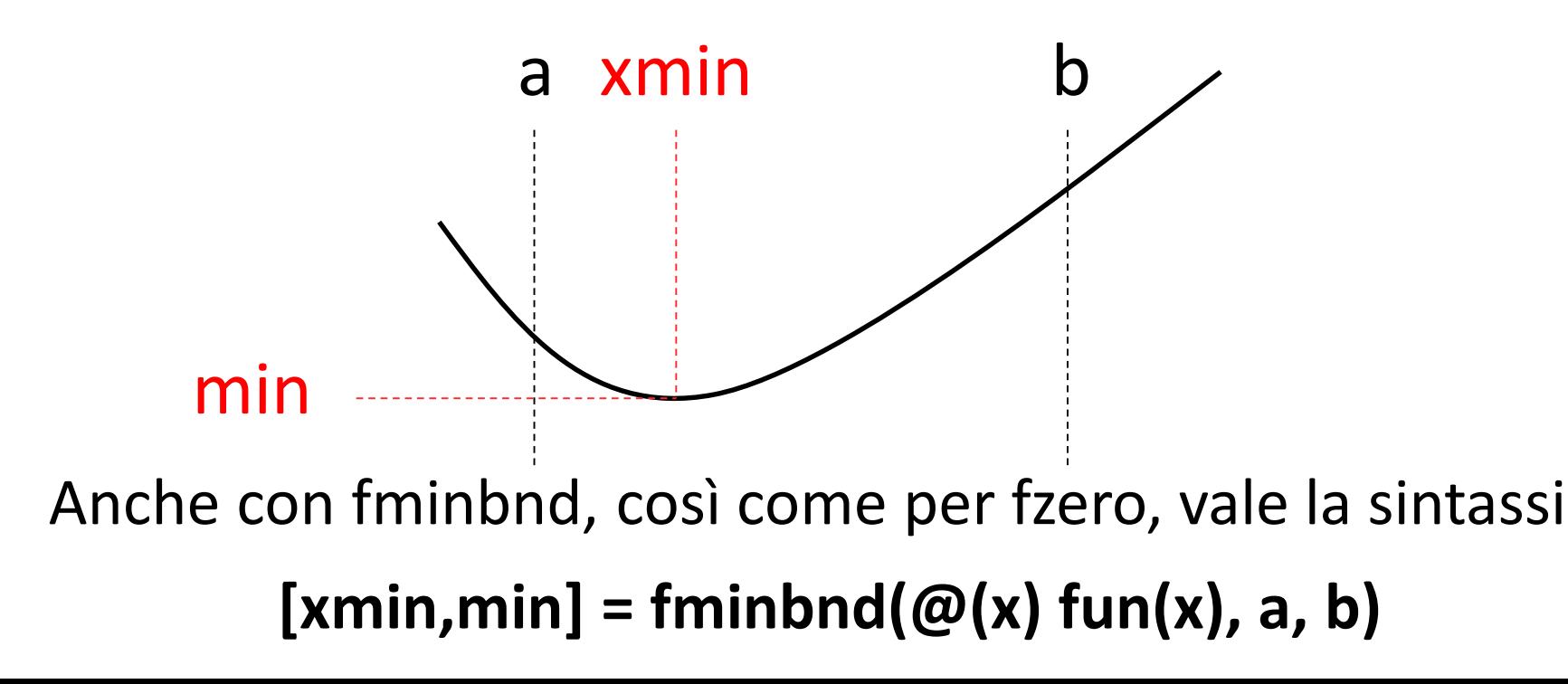

Un esempio «pratico» per capire meglio:

Supponiamo di voler cercare **punto di minimo** e **minimo** della parabola avente equazione:

$$
y = x^2 - 4
$$

Un esempio «pratico» per capire meglio:

# **% Se non definisco nulla:**

**[xmin,min]=fminbnd(@(x) x^2-4,-5,5)**

# **% oppure [xmin,min]=fminbnd('x^2-4',-5,5)**

Se invece definisco la function parabola:

**function y = parabola(x) y = x.^2-4; end**

Allora posso scrivere:

**[xmin,min]=fminbnd(@parabola,-5,5)**

**% oppure [xmin,min]=fminbnd('parabola',-5,5)**

Supponiamo di voler cercare **punto di massimo** e **massimo** della parabola avente equazione:

$$
y=-x^2+9
$$

 $y = (e(x) -x^2+9)$  $\text{meno}_y = (c(x) -y(x))$  $[\text{xmax},\text{max}]=\text{fminbind}(\text{meno}_y,-5,5)$ ATTENZIONE!!!:  $\bm{\mathcal{X}_{\max}}(f) \equiv \bm{\mathcal{X}_{\min}}(-f)$  $max(f) = -min(-f)$ 

**max=-max**

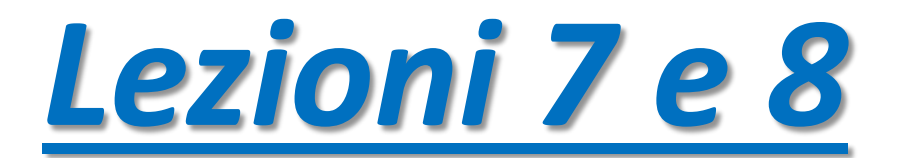

#### **DERIVATE**

Consideriamo la funzione

$$
f(x) = \sin(x)
$$

Sappiamo già che:

$$
f'(x) = \cos(x)
$$

$$
f''(x) = -\sin(x)
$$

## **DERIVATE**

Derivate numeriche in MATLAB:

```
n=20;
x=linspace(0,2*pi,n);
f=sin(x);
```

```
% DERIVATA PRIMA
Df_num=diff(f)./diff(x)
```

```
% DERIVATA SECONDA
D2f_num=diff(f,2)./diff(x(1:end-1)).^2
```
#### **DERIVATE**

Derivate simboliche in MATLAB:

**syms x f=sin(x);**

**% DERIVATA PRIMA Df=diff(f)**

**% DERIVATA SECONDA D2f=diff(f,2)**

### **INTEGRALI**

Consideriamo la funzione

 $f(x) = \sin(x)$ 

Calcoliamo:

 $\int_0^{\pi} \sin x \, dx$ 

# **INTEGRALI**

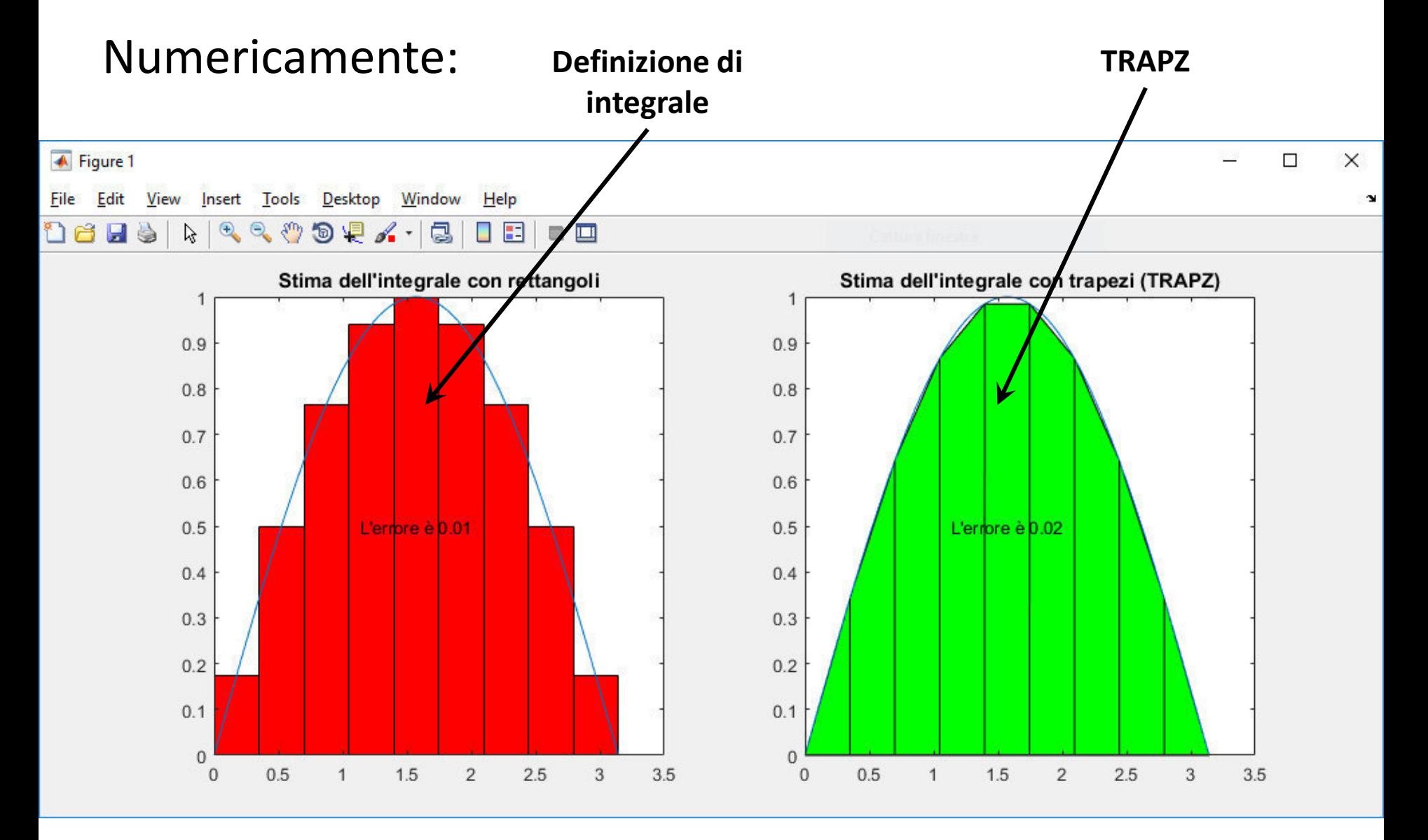

# **INTEGRALI**

Numericamente:

**n = 9 dx = pi/n; x = 0:dx:pi; y = sin(x); Area\_TRAPZ = trapz(x,y)**

Simbolicamente

**syms x**

**AREA = int(@(x)sin(x),x,0,pi)**